## **INTRODUCCIÓN**

Python es un lenguaje de programación de propósito general creado por Guido Van Rosum en los 90 trabajo en Google y en la actualidad en Dropbox, su nombre proviene del cómic Monty Python. Cuenta con una sintaxis muy limpia y legible. Posee tipado dinámico esto quiere decir que una variable puede poseer datos de varios tipos, junto con su naturaleza interpretada, hacen de este un lenguaje para ser el primer en aprender. Python es un lenguaje interpretado, lo que nos indica que no se necesita compilar el código fuente para poder ejecutarlo, lo que ofrece ventajas.

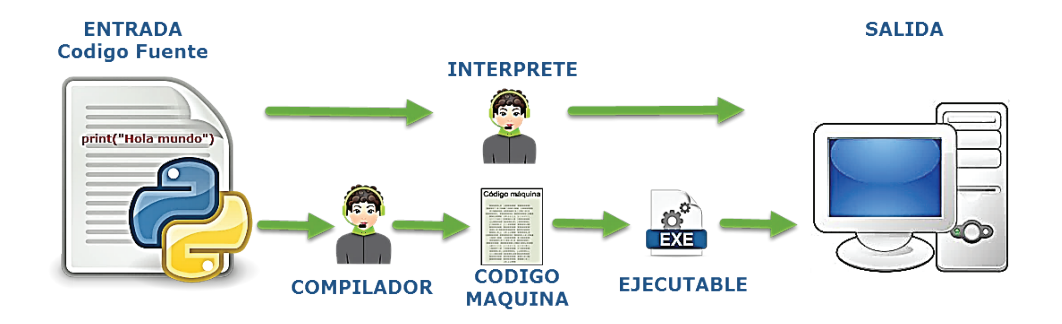

Python está escrito en el lenguaje C, por lo que se puede extender a través de su api en C o C++ y escribir nuevos tipos de datos, funciones, etc. En la actualidad hay dos vertientes la versión 2.x y 3.x, al final llegara el momento que se integraran estas dos versiones, es recomendable utilizar la última versión estable 3.x Algunas de las características más importantes es que Python es multiparadigma: Programación estructurada, Programación Orientada a Objetos y Programación Funcional.

Python en el desarrollo web se puede utilizar los framework: Django y Flask. Entre las empresas más conocidas que utilizan Python tenemos: Dropbox y Instagram.

En Data Sciencia y Machine Learning tenemos: Pandas, Scikit-Learn y TensorFlow. Además, es multiplataforma: Linux, Windows, Mac OS, Solaris, etc.

Python permite ser implementado en diferentes lenguajes:

- $\blacktriangleright$  CPython Python tradicional escrito en C.
- $\blacktriangleright$  Jython Python para la JVM.
- $\blacktriangleright$  IronPython Python para .NET.
- ▼ Pypy Python más rápido con compilador JIT.
- $\blacktriangleright$  StacklessPython Branch de CPython con soporte para microthreads.

A continuación, un listado de los lenguajes más populares:

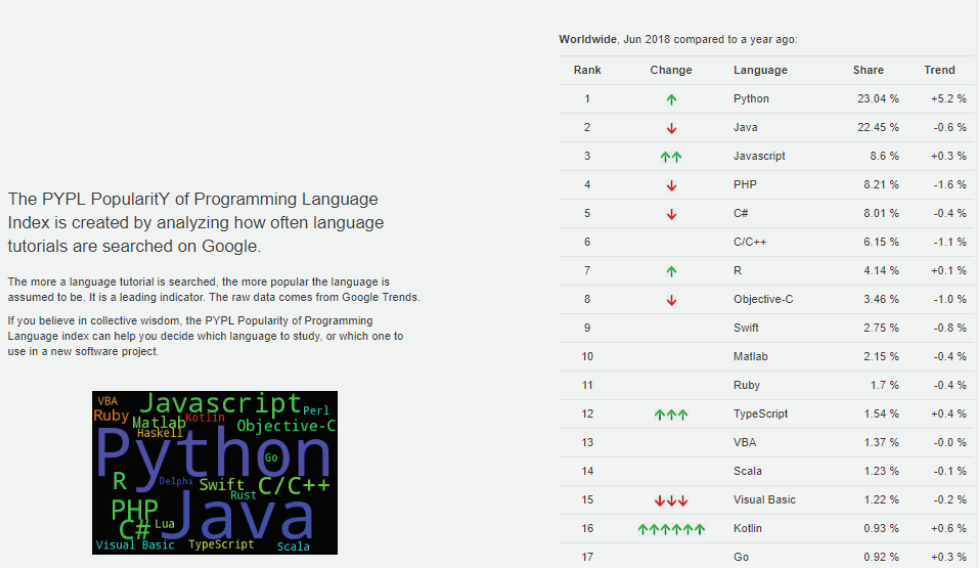

### PYPL PopularitY of Programming Language

Fuente: http://pypl.github.io/PYPL.html

Este libro te introduce de manera fácil los conceptos y características básicas, intermedias y avanzadas del lenguaje de Python. Es bueno tener un intérprete de Python a mano para experimentar.

# **KIVY**

1

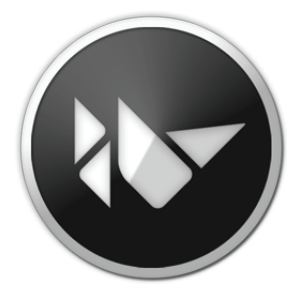

## 1.1 QUÉ ES KIVY

Kivy es una librería open source para el desarrollo rápido de aplicaciones equipadas con novedosas interfaces de usuario, como aplicaciones multitáctiles.

## **Filosofía**

A continuación, describiremos que es Kivy y de qué se trata:

- ] **Fresh.-** Kivy está hecho para el presente y futuro. Los nuevos métodos de entrada como Multi-Touch se han vuelto cada vez más importantes para la interacción.
- ▼ **Fast.** Kivy es rápido. Esto se aplica tanto al desarrollo de la aplicación como a la velocidad de ejecución de la misma. Hemos optimizado Kivy ha sido optimizado de muchas maneras:
- Implementamos funcionalidad de tiempo crítico en el nivel C para aprovechar el poder de los compiladores existentes. Más importante aún, también utilizamos algoritmos inteligentes para minimizar los costos.
- También usamos la GPU donde tiene sentido en nuestro contexto. El poder computacional de las tarjetas gráficas de hoy en día supera a la de las CPU de hoy en día para algunas tareas y algoritmos, especialmente el dibujo. Es por eso que tratamos de dejar que la GPU haga la mayor parte del trabajo posible, aumentando así rendimiento considerablemente.
- ] **Flexible.-** Kivy es flexible. Esto significa que se puede ejecutar en una variedad de dispositivos diferentes, incluido Android.

Teléfonos inteligentes y tabletas. Admitimos todos los principales sistemas operativos (Windows, Linux, OS X). Siendo flexible.

También significa que el rápido desarrollo de Kivy le permite adaptarse rápidamente a las nuevas tecnologías. Más que una vez hemos agregado soporte para nuevos dispositivos externos y protocolos de software, a veces incluso antes fueron liberados.

- ] **Focused.-** Kivy está enfocado. Puede escribir una aplicación simple con algunas líneas de código. Se crean los programas Kivy utilizando el lenguaje de programación Python, que es increíblemente versátil y potente, pero fácil de usar.
- ] **Funded.-** Kivy es una solución con influencia de la comunidad, desarrollada profesionalmente y con respaldo comercial.
- **Free.** Kivy es free o uso gratuito.

## 1.2 INSTALACIÓN DE KIVY EN WINDOWS

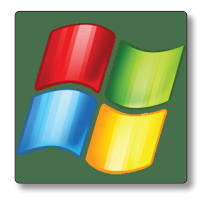

Para utilizar Kivy, Necesitamos tener instalado previamente Python.

En línea de comando escriba lo siguiente:

1. Asegúrese la última versión de: pip y wheel:

python -m pip install --upgrade pip wheel setuptools

2. Instale las dependencias:

python -m pip install docutils pygments pypiwin32 kivy.deps.sdl2 kivy.deps.glew python -m pip install kivy.deps.gstreamer

3. Para Python 3.5, ofrecemos angle que se puede usar en lugar de glew y se puede instalar con:

python -m pip install kivy.deps.angle

4. Instalación de kivy:

python -m pip install kivy

Opcionalmente, Instalación de Ejemplos:

```
python -m pip install kivy_examples
```
## 1.3 INSTALACIÓN DE KIVY EN OS X

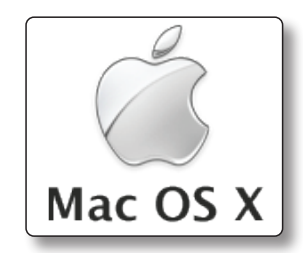

Usando Homebrew.

1. Requisitos usando homebrew:

\$ brew install pkg-config sdl2 sdl2\_image sdl2\_ttf sdl2\_mixer gstreamer

2. Instalando con Cython y Kivy usando pip:

```
$ pip install Cython==0.26.1
$ pip install kivy
```
Para instalar la versión de desarrollo:

\$ pip install https://github.com/kivy/kivy/archive/master.zip

## 1.4 INSTALACIÓN EN LINUX

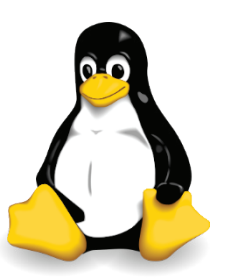

Para instalar paquetes relativos de distribución .deb/.rpm/…

1. Agregar uno de los PPA.

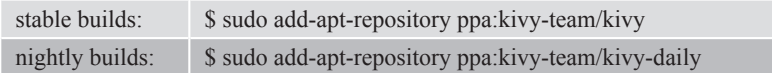

2. Actualice su lista de paquetes.

\$ sudo apt-get update

3. Instalar Kivy.

Python2 - python-kivy:

\$ sudo apt-get install python-kivy

Python3 - python3-kivy:

\$ sudo apt-get install python3-kivy

Opcionalmente los ejemplos:

\$ sudo apt-get install python-kivy-examples

#### **Debian (Jessie or Newer)**

1. Agregue uno de los PPA a tus fuentes apt manual o con mediante Synaptic.

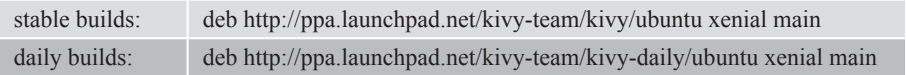

2. Agregue la clave GPG a su apt keyring ejecutando.

```
as user:
sudo apt-key adv --keyserver keyserver.ubuntu.com --recv-keys A863D2D6
as root:
apt-key adv --keyserver keyserver.ubuntu.com --recv-keys A863D2D6
```
#### **Linux Mint**

- 1. Ubica tu versión de Ubuntu en el cual está basada tu instalación.
- 2. Continua con tu instalación.

#### **Bodhi Linux**

1. Ubica tu versión de distribución que está ejecutando y use la tabla a continuación:

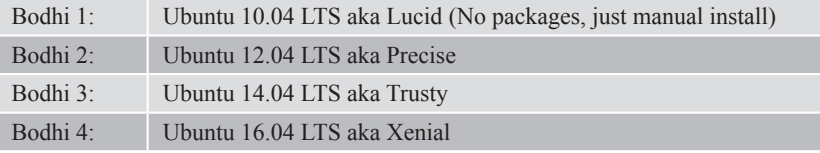

#### **OpenSuSE**

- 1. Para instalar kivy vaya la a url http://software.opensuse.org/package/ python-Kivy.
- 2. Si deseas acceder a los ejemplos selecciones **python-Kivy-examples.**

#### **Fedora**

1. Agregue al repositorio a través del terminal:

```
Fedora 18
$ sudo yum-config-manager --add-repo=http://download.opensuse.org\
/repositories/home:/thopiekar:/kivy/Fedora_18/home:thopiekar:kivy.repo
```

```
Fedora 17
$ sudo yum-config-manager --add-repo=http://download.opensuse.org\
/repositories/home:/thopiekar:/kivy/Fedora_17/home:thopiekar:kivy.repo
Fedora 16
```

```
$ sudo yum-config-manager --add-repo=http://download.opensuse.org\
/repositories/home:/thopiekar:/kivy/Fedora_16/home:thopiekar:kivy.repo
```
## 1.5 CICLO DE VIDA DE UNA APLICACIÓN KIVY

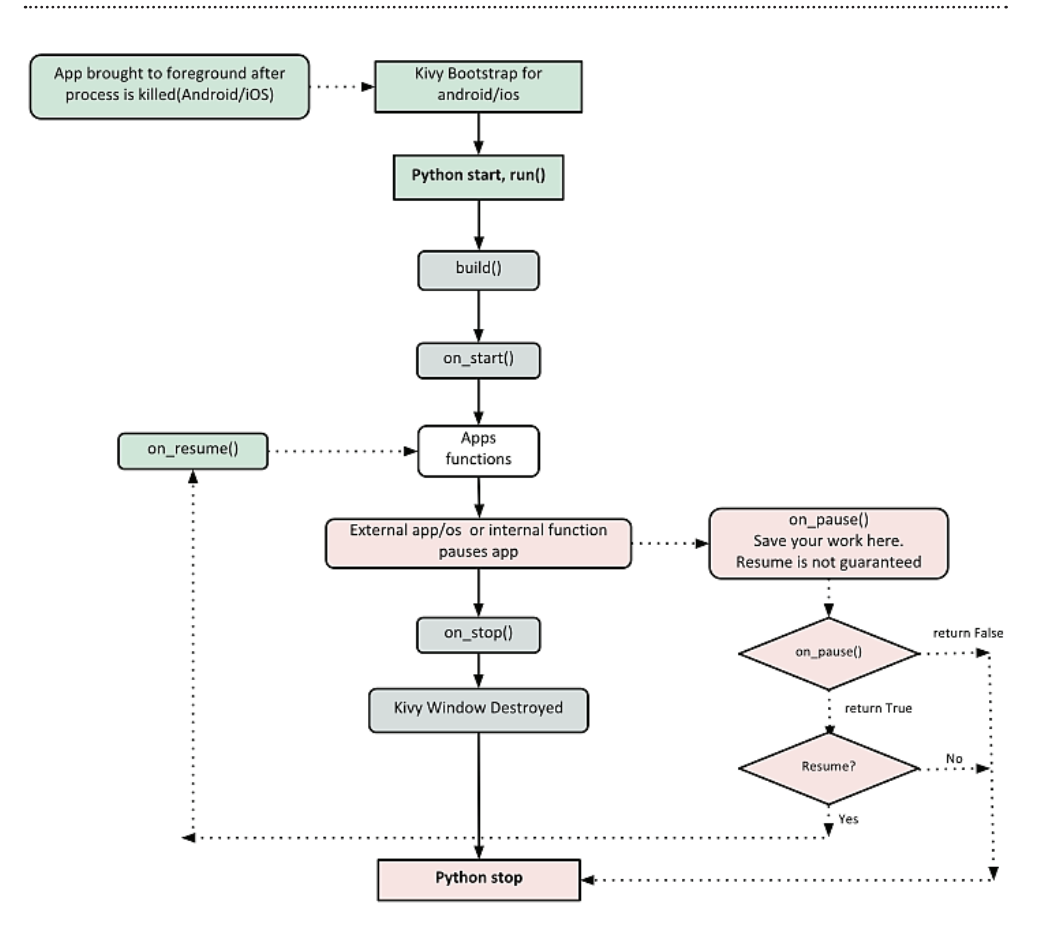

## 1.6 MI PRIMERA APLICACIÓN

Ahora vamos a crear el famoso HOLA MUNDO:

#### **HolaMundo.py**

```
import kivy
kivy.require('1.10.0')
from kivy.app import App
from kivy.uix.button import Label
class MiAplicacion (App):
     def build(self):
         return Label(text='Hola Mundo')
if name = "main":
    MiAplicacion ().run()
```
#### Al ejecutarse:

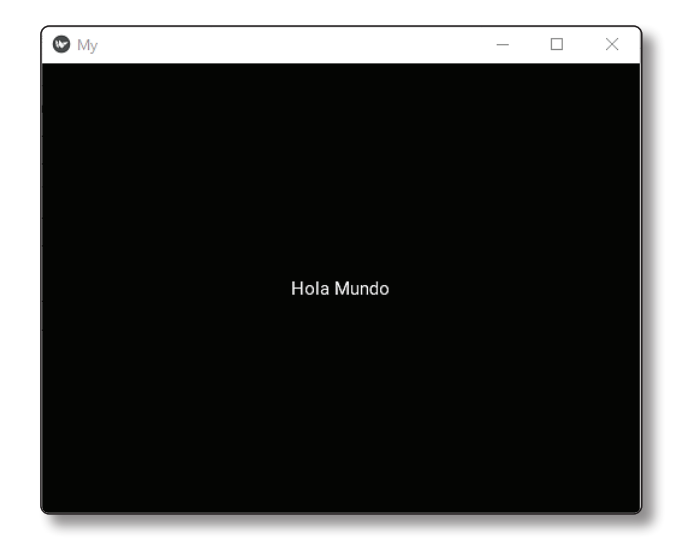

A continuación, explicaremos el código línea a línea:

Indicamos la versión de Kivy.

```
import kivy
kivy.require('1.10.0')
```
Importamos la clase base de tu App desde app:

```
from kivy.app import App
```
El uix.button es la sección que contiene los elementos de la interfaz de usuario, como diseños y widgets que se desea mostrar.

```
from kivy.uix.button import Label
```
Aquí es donde estamos definiendo la clase base de nuestra aplicación Kivy. Solo deberías necesitar cambiar el nombre de su aplicación MyApp en esta línea:

```
class MiAplicacion(App):
```
Función que inicializa y retorna el widget.

```
def build(self):
     return Label(text='Hola Mundo')
```
La clase MyApp se inicializa y se llama a su método run (). Esto inicializa y comienza nuestro Kivy:

```
if name == " main ":
    MiAplicacion().run()
```
## 1.7 WIDGETS BÁSICOS

Un widget es el componente básico de las interfaces en Kivy. Una interfaz de usuario generalmente tiene muchos elementos, como cuadros de texto de entrada, etiquetas, listas desplegables, botones, botones de radio, etc. Estos elementos se denominan widgets en Kivy.

Un widget está representado por una subclase de la kivy.uix.widget.Widget clase.

Un widget puede tener propiedades como id, color, texto, tamaño de fuente, etc.

Un widget puede desencadenar algunos eventos como:

 $\blacktriangleright$  touch down

 $\blacktriangleright$  touch move

 $\blacktriangleright$  touch up

A continuación, mostraremos el código kivy describiendo algunos widgets básicos:

El nombre de la clase Label y sus propiedades en minúscula.

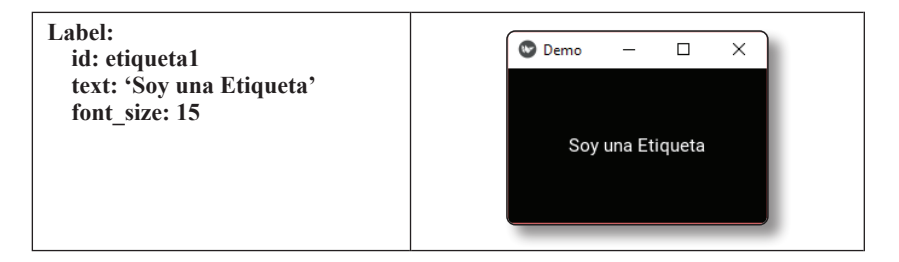

El nombre de la clase TextInput y sus propiedades en minúscula.

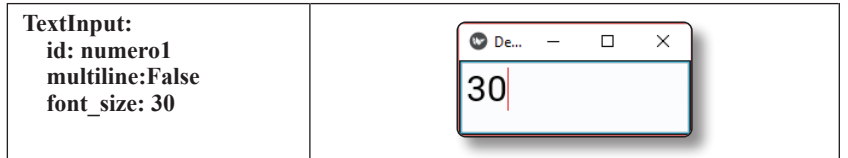

El nombre de la clase Button y sus propiedades en minúscula.

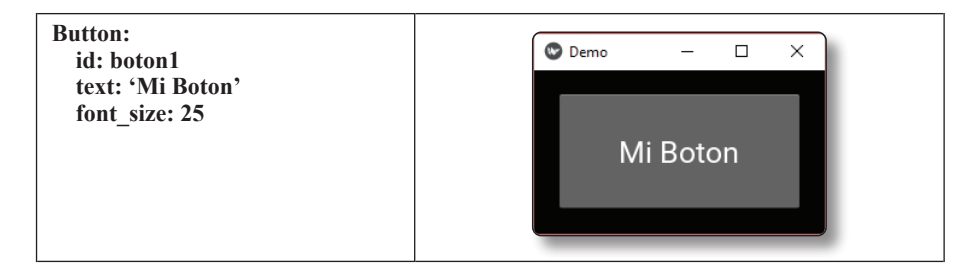

La clase Button tiene dos eventos adicionales: on press similar a on touch down y on release on touch down.

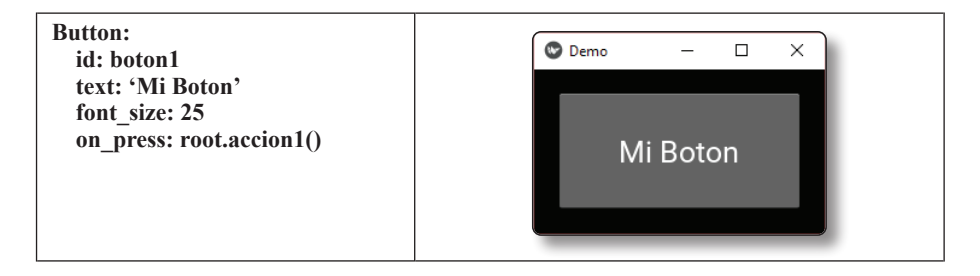

## 1.8 MÓDULO - FILECHOOSER

El módulo FileChooser proporciona varias clases para describir, visualizar y examinar archivos.

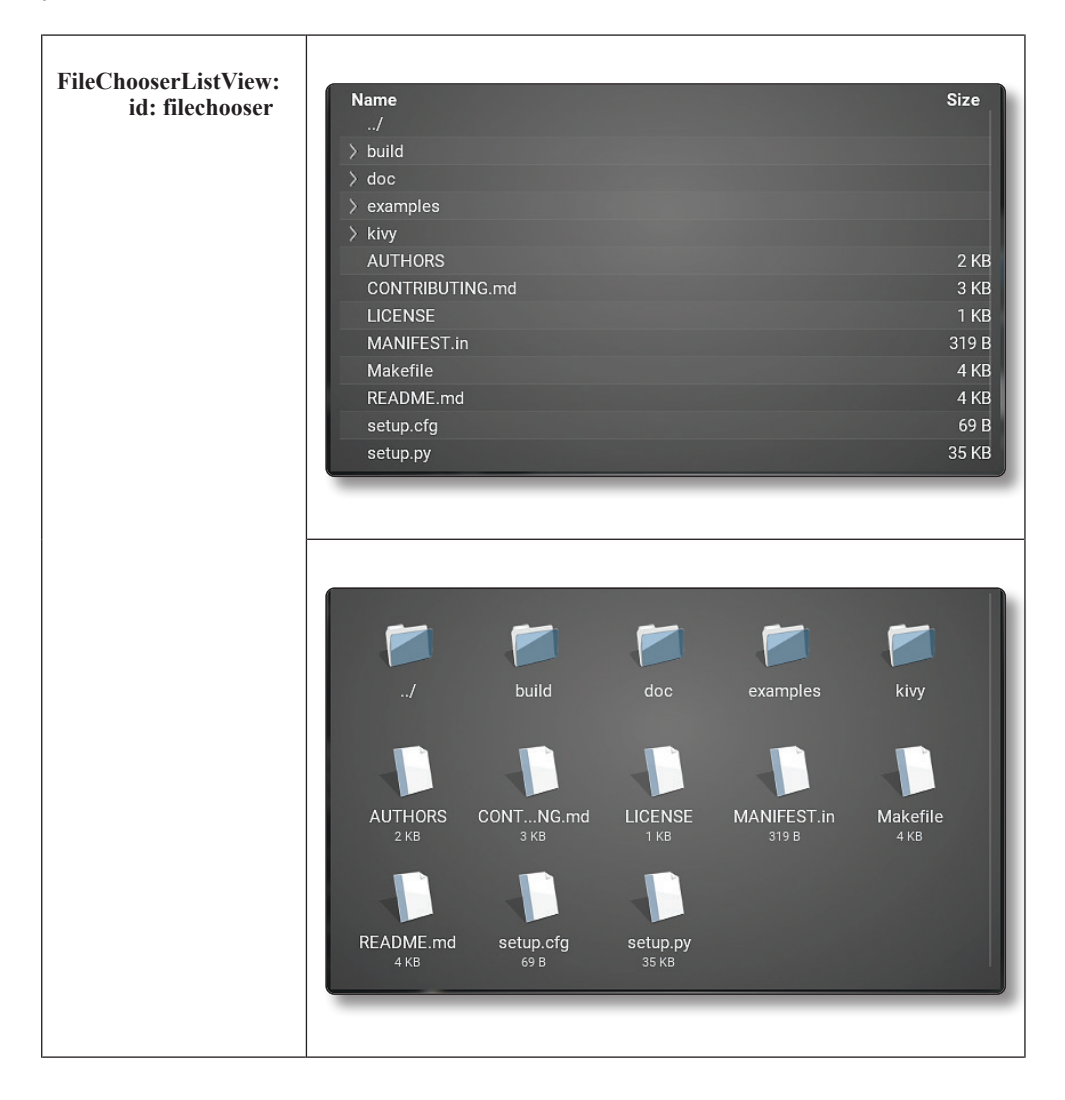

## 1.9 CONTENEDORES

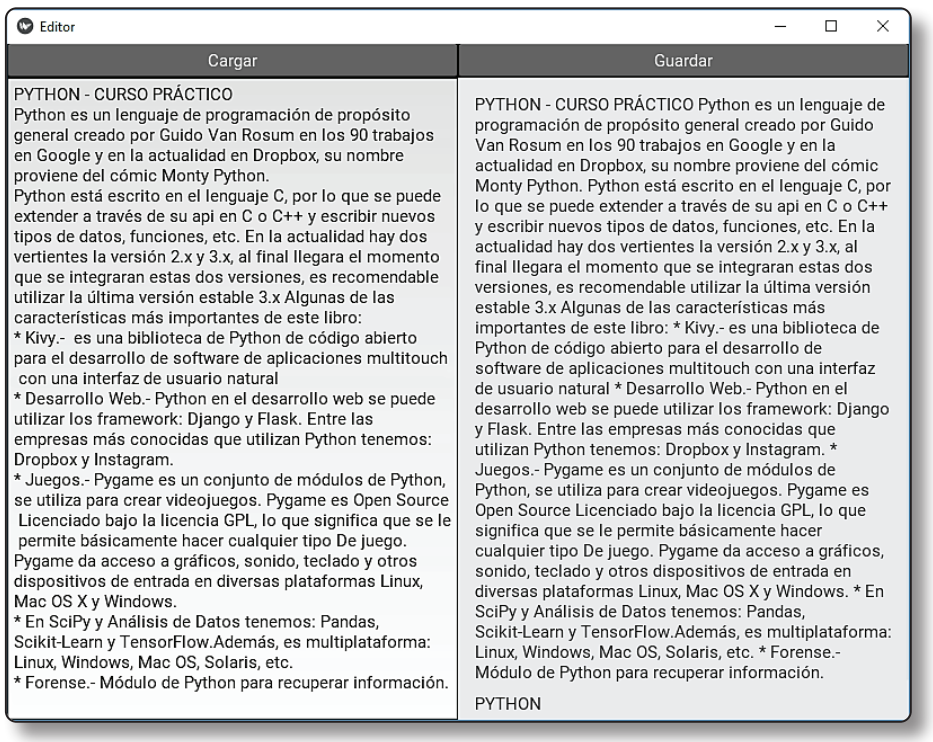

Un contenedor es donde colocamos los elementos de una aplicación o sitio web, los contenedores no ayudaran en el ordenamiento adecuado de los elementos que una aplicación puede contener gráficamente.

Kivy cuenta con muchos contenedores con características diferentes. Entre los que tenemos:

- ] FloatLayout
- $\blacktriangleright$  Gridlayout
- $\blacktriangleright$  Boxlayout
- $\blacktriangleright$  Stacklayout
- $\blacktriangleright$  Relavitelayout
- $\blacktriangleright$  Anchorlayout

## 1.9.1 Floatlayout

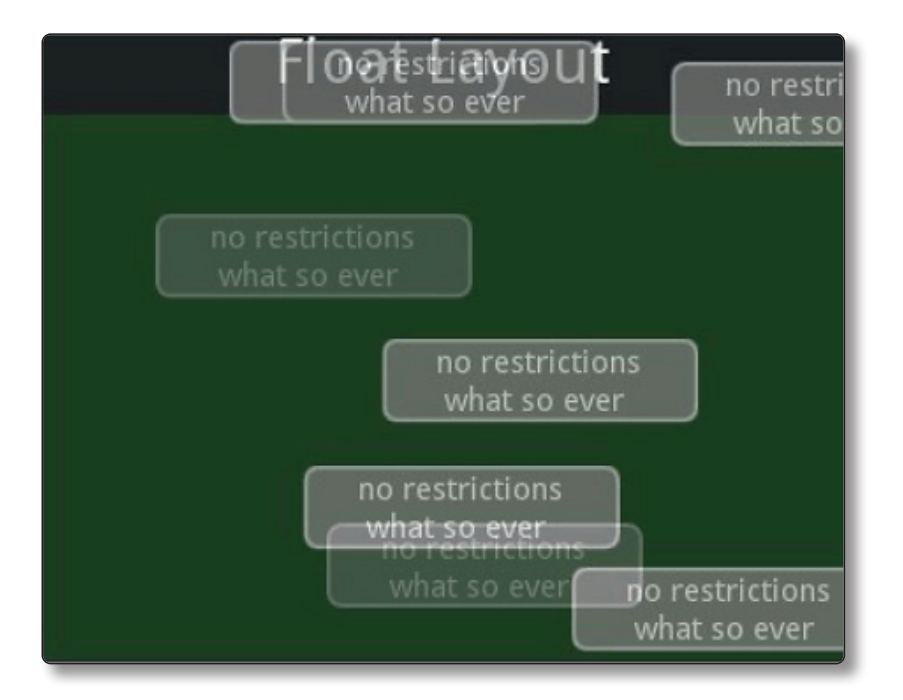

Este es uno de los contenedores más utilizados, gracias a la gran ventaja que tenemos de poner elementos en el lugar que más nos guste. Ejemplo:

#### **FloatLayout1.py**

```
from kivy.app import App
from kivy.lang import Builder
from kivy.uix.floatlayout import FloatLayout
Builder.load_string('''
<Flotante>:
     Button:
         font_size: 40
         text: 'Uno'
         size_hint: 0.1, 0.1
         pos_hint: {"x": 0, 'y':0}
     Button:
        font size: 40
         text: 'Dos'
         size_hint: 0.2, 0.2
         pos_hint: {"x": 0.07, 'y':0.07}
```

```
 Button:
         font_size: 40
         text: 'Tres'
         size_hint: 0.3, 0.3
         pos_hint: {"x": 0.18, 'y':0.18}
     Button:
         font_size: 40
         text: 'Cuatro'
         size_hint: 0.4, 0.4
         pos_hint: {"x": 0.4, 'y':0.35}
     Button:
         font_size: 40
         text: 'Cinco'
         size_hint: 0.5, 0.5
         pos_hint: {"x": 0.6, 'y':0.6}
''')
class Flotante(FloatLayout):
     pass
class DemoApp(App):
     def build(self):
         return Flotante()
if __name__ == '__main__':
     DemoApp().run()
```
Al ejecutarse:

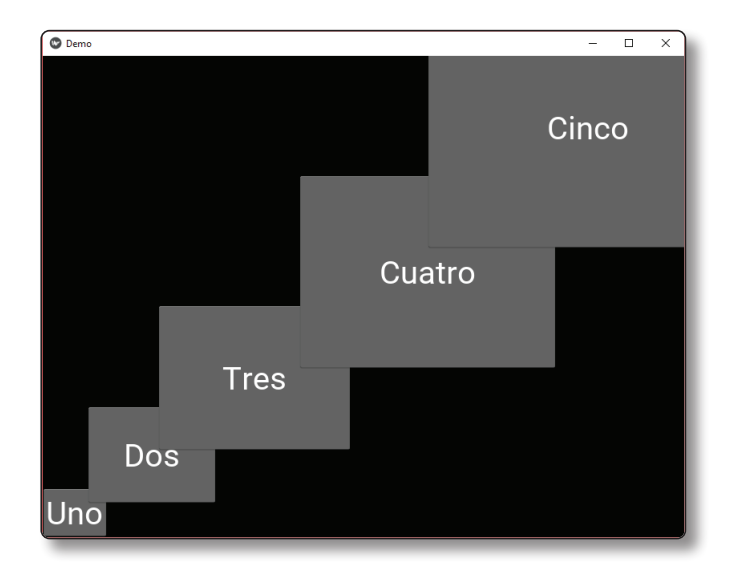

## 1.9.2 Gridlayout

Para utilizar este layout tenemos que definir por lo menos su dimensión, si queremos que tenga una columna o más de igual forma que las filas, puedes ver este layout como una hoja de cálculo donde cada elemento toma su lugar de acuerdo al orden que los agregues, por ejemplo:

#### ...................................... **Gridlayout 1.py**

```
from kivy.app import App
  from kivy.lang import Builder
  from kivy.uix.gridlayout import GridLayout
  Builder.load string("'
  <Grid>:
       cols:3
       rows:3
       Button:
          font size: 40
           text: 'Uno'
       Button:
           font_size: 40
           text: 'Dos'
       Button:
          font size: 40
           text: 'Tres'
       Button:
          font size: 40
           text: 'Cuatro'
       Button:
           font_size: 40
           text: 'Cinco'
       Button:
          font size: 40
           text: 'Seis'
   \cdotsclass Grid(GridLayout):
       pass
  class DemoApp(App):
       def build(self):
           return Grid()
  if __name__ == '__main__': DemoApp().run()
```
Al ejecutarse:

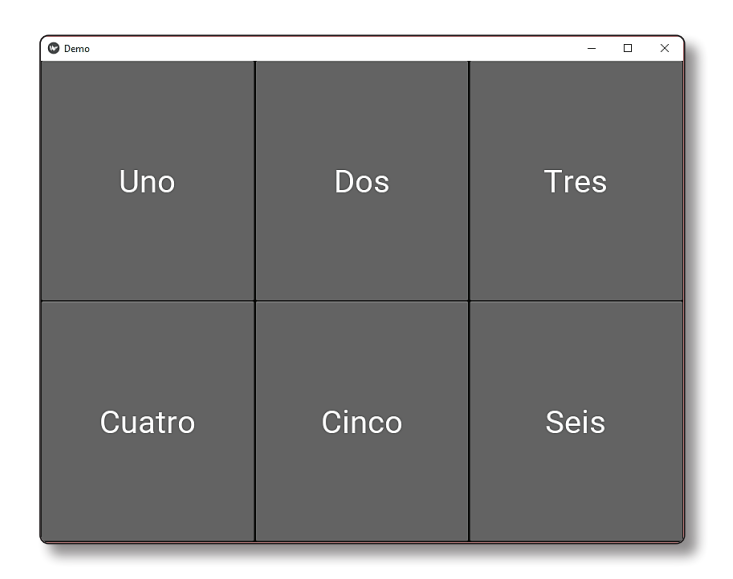

## 1.9.3 Boxlayout

En este layout puedes agregar varios elementos los cuales se ordenan dependiendo del tamaño de cada elemento dentro del mismo.

Por ejemplo:

```
Boxlayout1.py
```
...............................

```
from kivy.app import App
from kivy.lang import Builder
from kivy.uix.boxlayout import BoxLayout
Builder.load_string('''
<caja>:
     orientation: 'vertical'
     padding: 20
     BoxLayout:
         Button:
             text: "Primera Fila, Primera Columna"
             bold: True
         Button:
             text: "Primera Fila, Segunda Columna"
```

```
 color: [1, 0, 0, 1]
              bold: True
     BoxLayout:
         Button:
              text: "Segunda Fila, Primera Columna"
              color: [0, 0, 1, 1]
              bold: True
         Button:
              text: "Segunda Fila, Segunda Columna"
              color: [1, 1, 0, 1]
              bold: True
\cdotsclass Caja(BoxLayout):
     pass
class DemoApp(App):
     def build(self):
         return Caja()
if __name__ == '__main__':
     DemoApp().run()
```
#### Al ejecutarse:

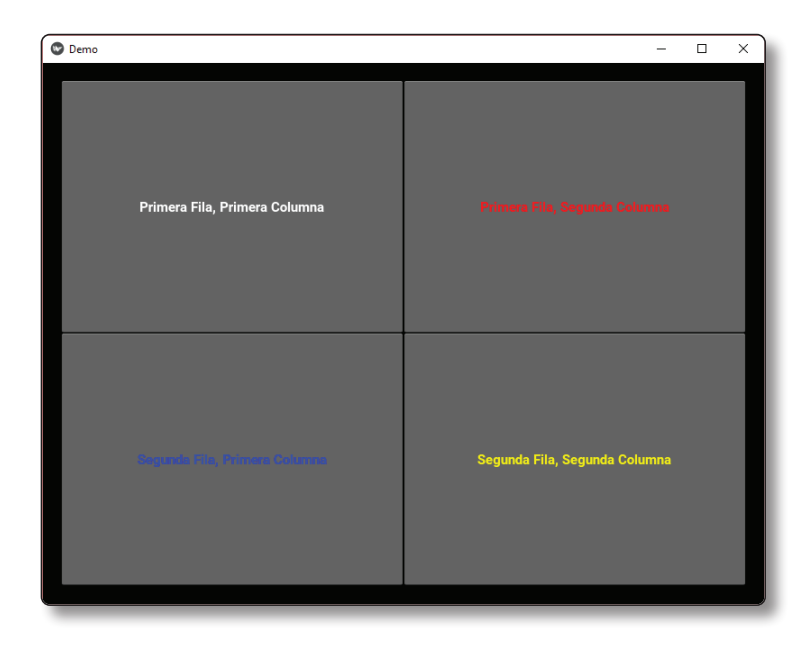

## 1.9.4 Stacklayout

En este layout podemos agregar varios elementos cada elemento se acomoda dependiendo de su tamaño del espacio que el Stacklayout tenga para utilizar. Nos seria de mucha utilidad si queremos agregar varios elementos y deseamos que tengan el mismo tamaño. El layout le define el espacio a cada elemento dependiendo del espacio total que el layout tenga disponible.

Ejemplo:

**Stacklayout 1.py**

```
from kivy.app import App
  from kivy.lang import Builder
  from kivy.uix.boxlayout import BoxLayout
  Builder.load_string('''
  <caja>:
       StackLayout:
          spacing: 5
          padding: 5
          orientation: 'tb-rl'
          Button:
              text: "boton1"
              size_hint: 0.15, 0.15
          Button:
              text: "boton2"
              size_hint: 0.25, 0.25
          Button:
              text: "boton3"
              size_hint: 0.35, 0.35
  ''')
  class Caja(BoxLayout):
       pass
  class DemoApp(App):
       def build(self):
          return Caja()
  if __name__ == '__main__': DemoApp().run()
```
Al ejecutarse:

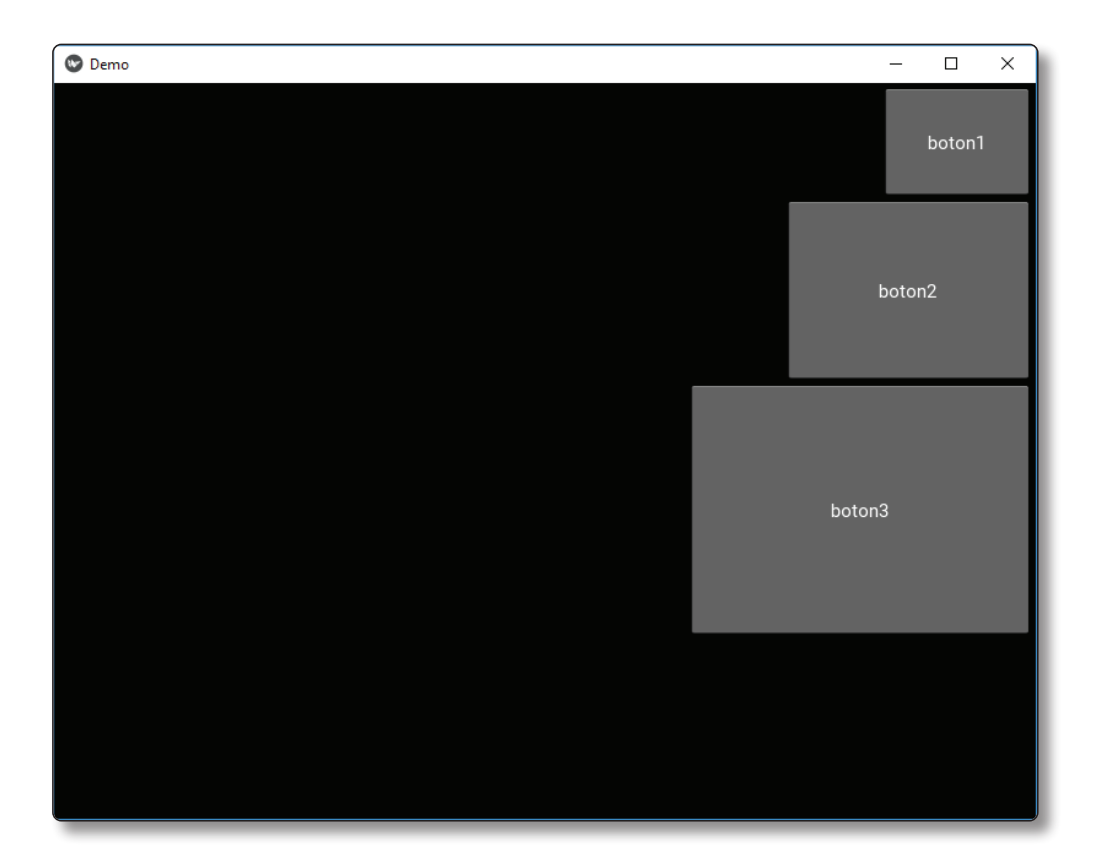

## 1.9.5 Relativelayout

Es muy similar al Floatlayout, solo que este caso cada elemento se acomoda de acuerdo a la posición del layout. Ejemplo:

## **Stacklayout 1.py**

```
from kivy.app import App
from kivy.lang import Builder
from kivy.uix.boxlayout import BoxLayout
Builder.load_string('''
<caja>:
     StackLayout:
         spacing: 5
```

```
 padding: 5
         orientation: 'tb-rl'
         Button:
             text: "boton1"
             size_hint: 0.15, 0.15
         Button:
             text: "boton2"
             size_hint: 0.25, 0.25
         Button:
             text: "boton3"
              size_hint: 0.35, 0.35
''')
class Caja(BoxLayout):
     pass
class DemoApp(App):
     def build(self):
         return Caja()
if __name__ == '__main__': DemoApp().run()
```
#### Al ejecutarse:

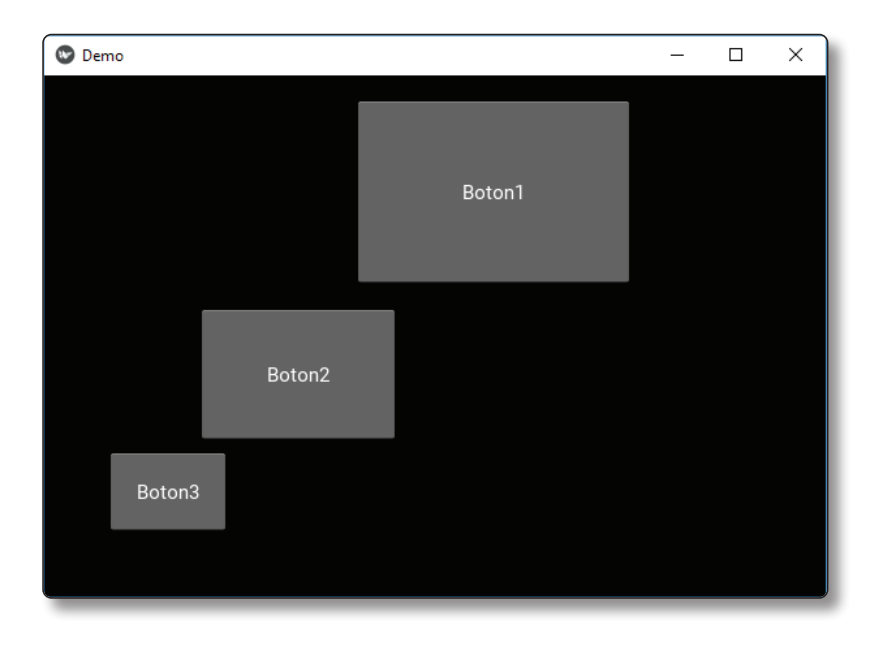

## 1.9.6 AnchorLayout

Este layout nos permite agregar elementos basándonos en los bordes del mismo. Ejemplo:

#### **AnchorLayout 1.py**

```
from kivy.app import App
from kivy.lang import Builder
from kivy.uix.boxlayout import BoxLayout
Builder.load_string('''
<Caja>:
     anchor_x: 'right'
     anchor_y: 'bottom'
     Button:
         id: label1
        size hint: 1, 1
         text: 'Boton1'
     Button:
         id: label2
         size_hint: 0.6, 0.6
         text: 'Boton2'
     Button:
         id: label3
         size_hint: 0.3, 0.3
         text: 'Boton3'
     Button:
         id: label4
         size_hint: 0.1, 0.1
         text: 'Boton4'
''')
Window.size = (800, 600)
class Caja(AnchorLayout):
     pass
class DemoApp(App):
     def build(self):
         return Caja()
if __name__ == '__main__': DemoApp().run()
```
Al ejecutarse:

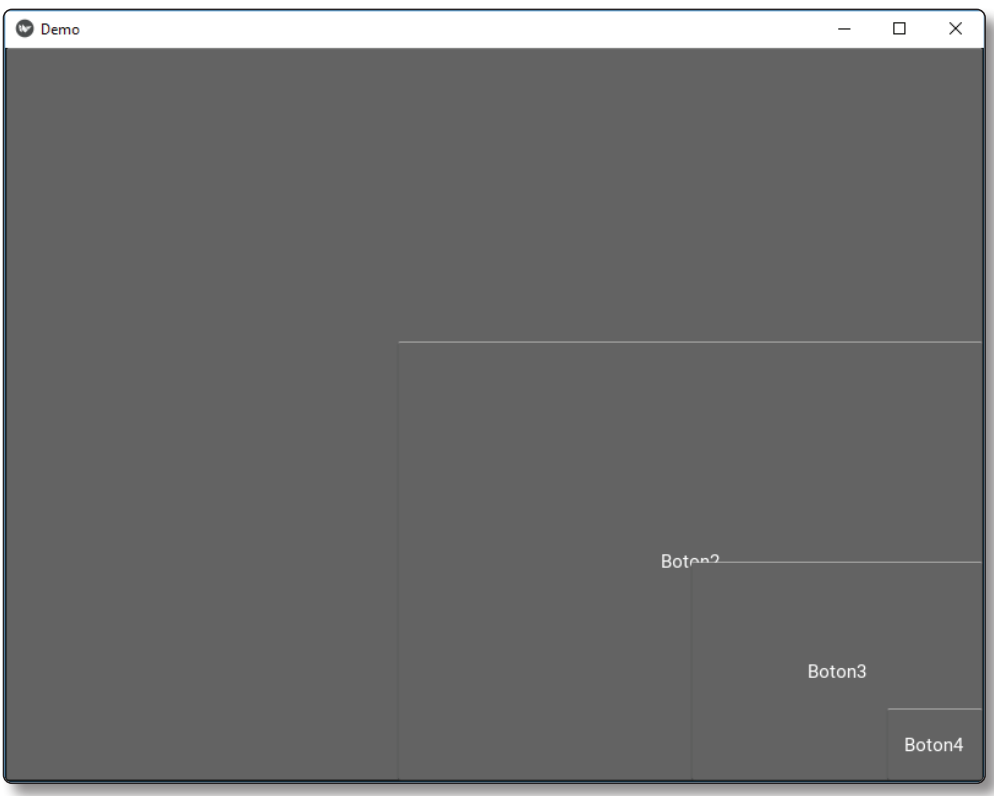

## 1.10 PERSONALIZANDO MI ETIQUETA

A continuación, mostramos una Aplicación que muestre múltiples líneas de texto:

#### ...................................... **TextoLargo.py**

```
import kivy
kivy.require('1.10.0')
from kivy.app import App
from kivy.uix.button import Label
texto_largo = ("""Python es un lenguaje de programación de propósito general\n"""
"""creado por Guido Van Rosum en los 90 trabajos en Google \ny en la actualidad
```

```
en Dropbox"""
"""su nombre proviene del cómic Monty Python.\n"""
"""Python está escrito en el lenguaje C \n"""
"""por lo que se puede extender a través de su api en C o C++\n"""
"""y escribir nuevos tipos de datos, funciones, etc.\n"""
"""En la actualidad hay dos vertientes la versión 2.x y 3.x\n"""
"""al final llegara el momento que se integraran estas dos versiones,\n"""
"""es recomendable utilizar la última versión estable 3.x""")
class LabelTextSizeTest(App):
     def build(self):
        z = Label(
             text=texto_largo,
             text_size=(600, None),
             line_height=2.5
        \lambda return z
if __name__ == '__main__': LabelTextSizeTest().run()
```
#### Al ejecutarse:

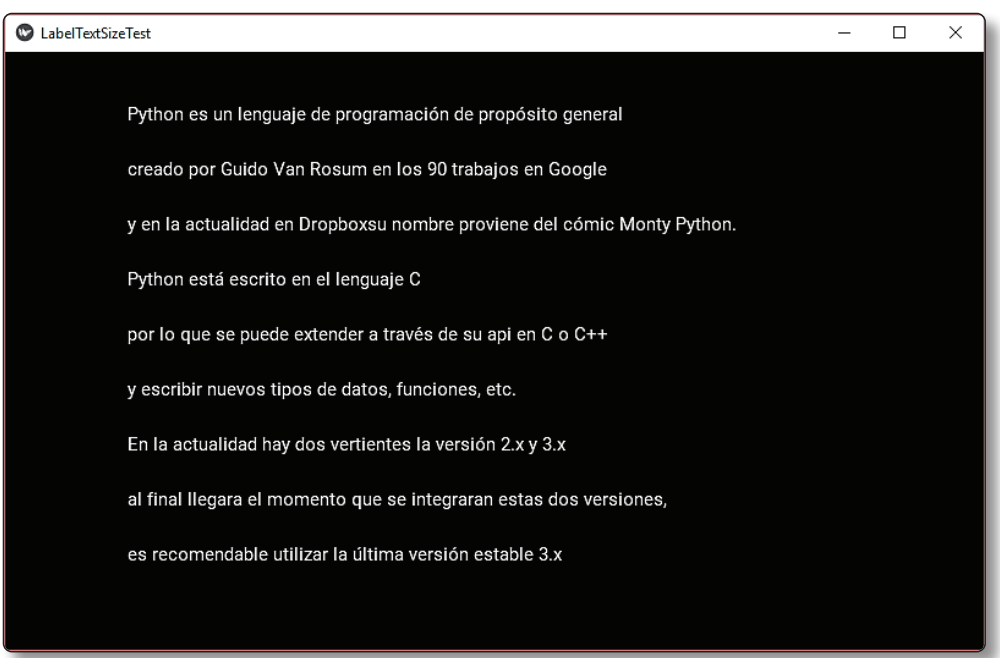

A continuación, mostramos una Aplicación muestre etiquetas (mipmapped label).

#### **TextoLargo.py**

```
import kivy
  kivy.require('1.10.0')
  from kivy.app import App
  from kivy.uix.scatter import ScatterPlane
  from kivy.uix.label import Label
  class LabelMipmapTest(App):
       def build(self):
          s = ScatterPlane(scale=.5)
          l1 = Label(text='Python', font_size=200, pos=(750, 500), mipmap=True)
          l2 = Label(text='Kivy', font_size=200, pos=(750, 728))
          s.add_widget(l1)
         s.add widget(12)
          return s
  if __name__ == '__main__': LabelMipmapTest().run()
```
Al ejecutarse:

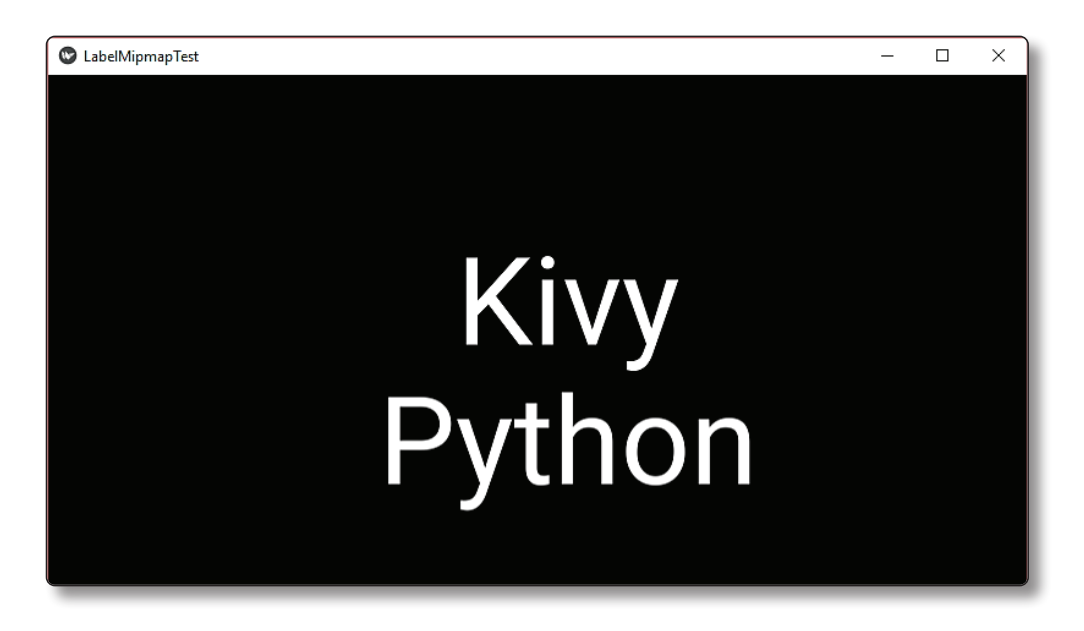

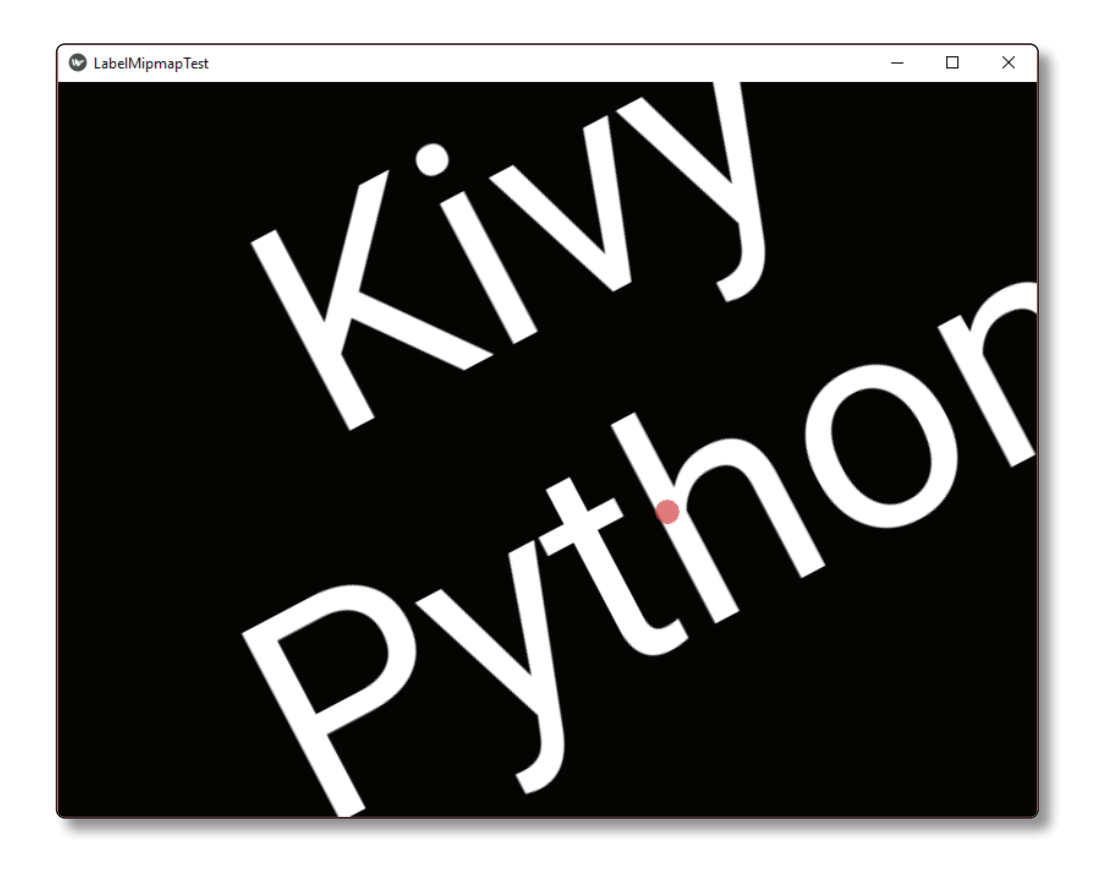

## **C** NOTAS

Mipmapping es una técnica OpenGL para mejorar la representación de texturas en superficies pequeñas. Sin mipmapping, puede ver pixelación cuando renderiza en superficies pequeñas.

Para que esto suceda, debe especificar mipmap = True cuando crea una textura. Algunos widgets ya le dan la capacidad de crear texturas de mipmapped, como el Label y Image.

A continuación, mostramos una aplicación que muestre cómo cambiar el estilo de texto:

#### **EstiloTexo.py**

```
import kivy
kivy.require('1.10.0')
from kivy.app import App
from kivy.lang import Builder
texto_estilo = Builder.load_string('''
Label:
     text:
         ('[color=00563f]Kivy[/color]\\n'
         '[b]biblioteca de Python[/b]\\n'
         '[color=0098c3]Open Source[/color]\\n'
         '[color=088800]para el desarrollo[/color]\\n'
         '[color=8e0d0d]de aplicaciones multitouch[/color]\\n')
     markup: True
     font_size: '44pt'
     halign: 'center'
     valign: 'center'
\cdotsclass LabelEstilo(App):
     def build(self):
         return texto_estilo
if __name__ == '__main__': LabelEstilo().run()
```
Al ejecutarse:

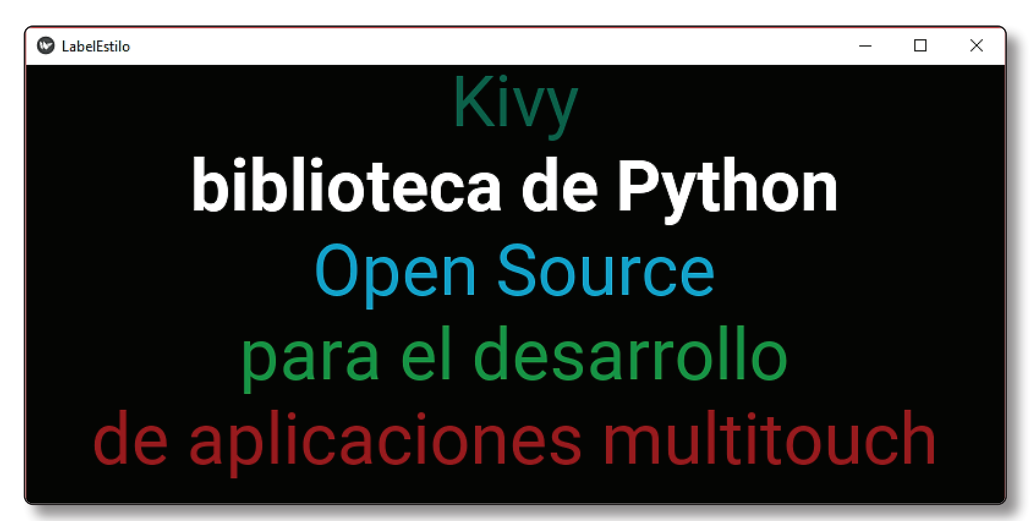

A continuación explicaremos el código línea a línea:

Indicamos la versión de Kivy.

```
import kivy
kivy.require('1.10.0')
```
Importamos la clase base de tu App desde app.

from kivy.app import App

Importamos esta clase para decirle a Kivy que cargue directamente una cadena o un archivo.

from kivy.lang import Builder

Definiendo el texto con estilo a través de marcadores como:

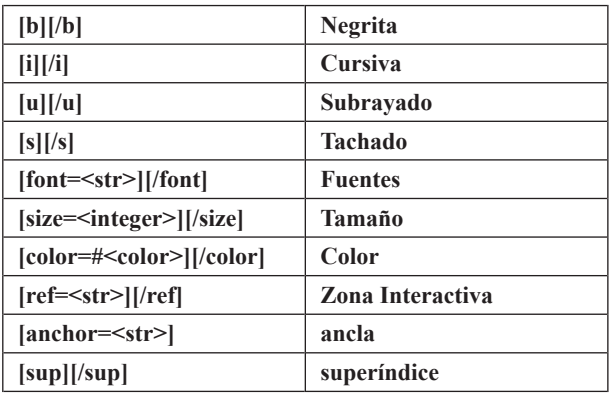

```
texto_estilo = Builder.load_string('''
Label:
     text:
         ('[color=00563f]Kivy[/color]\\n'
         '[b]biblioteca de Python[/b]\\n'
         '[color=0098c3]Open Source[/color]\\n'
         '[color=088800]para el desarrollo[/color]\\n'
         '[color=8e0d0d]de aplicaciones multitouch[/color]\\n')
     markup: True
     font_size: '44pt'
     halign: 'center'
     valign: 'center'
''')
```
Aquí es donde estamos definiendo la clase base de nuestra aplicación Kivy. Solo deberías necesitar cambiar el nombre de su aplicación LabelEstilo en esta línea.

```
class LabelEstilo(App):
```
Función que inicializa y retorna el Widget.

```
 def build(self):
     return texto_estilo
```
La clase LabelEstilo se inicializa y se llama a su método run (). Esto inicializa y comienza nuestro Kivy.

```
if __name__ == "__main__": LabelEstilo().run()
```
## 1.10.1 Aplicación Login

A continuación mostramos una aplicación que permita ingresar las credenciales: usuario y contraseña:

#### **Login.py**

```
from kivy.app import App
from kivy.uix.gridlayout import GridLayout
from kivy.uix.label import Label
from kivy.uix.textinput import TextInput
class LoginScreen(GridLayout):
     def __init__(self, **kwargs):
         super(LoginScreen, self).__init__(**kwargs)
         self.cols = 2
         self.add_widget(Label(text='Nombre de Usuario'))
         self.usuario = TextInput(multiline=False)
        self.add widget(self.usuario)
        self.add widget(Label(text='password'))
         self.password = TextInput(password=True, multiline=False)
        self.add widget(self.password)
class MyApp(App):
     def build(self):
         return LoginScreen()
if __name__ == '__main__': MyApp().run()
```
Al ejecutarse:

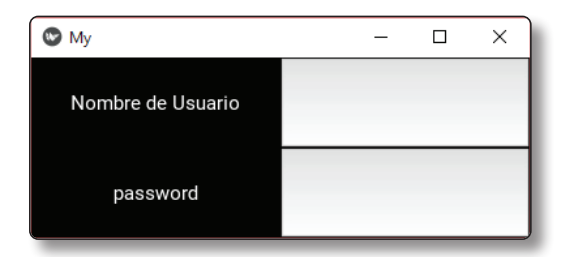

Importamos la clase base de tu App desde app.

from kivy.app import App

Importamos Gridlayout.

from kivy.uix.gridlayout import GridLayout

El uix.label es la sección que contiene los elementos de la interfaz de usuario, como diseños y widgets que se desea mostrar.

from kivy.uix.label import Label

El uix. textinput es la sección que contiene los componentes de la interfaz de usuario, como por ejemplo un cuadro de texto en el cual el usuario puede introducir datos.

from kivy.uix.textinput import TextInput

Esta clase se usa como base para nuestro root Widget (LoginScreen).

class LoginScreen(GridLayout):

En la siguiente sobrecargamos el método init () para agregar widgets y definir su comportamiento.

```
 def __init__(self, **kwargs):
    super(LoginScreen, self). _init_(**kwargs)
```
Número de columnas.

self.cols = 2

Etiqueta Nombre de Usuario.

```
 self.add_widget(Label(text='Nombre de Usuario'))
```
Caja de texto para ingreso de nombre usuario.

```
 self.usuario = TextInput(multiline=False)
 self.add_widget(self.usuario)
```
Etiqueta password.

```
 self.add_widget(Label(text='password'))
```
Caja de Texto para ingreso del password.

```
 self.password = TextInput(password=True, multiline=False)
 self.add_widget(self.password)
```
Aquí es donde estamos definiendo la clase base de nuestra aplicación Kivy. Solo deberías necesitar cambiar el nombre de su aplicación MyApp en esta línea.

```
class MyApp(App):
     def build(self):
```
Función que inicializa y retorna el Widget.

return LoginScreen()

La clase MyApp se inicializa y se llama a su método run (). Esto inicializa y comienza nuestro Kivy.

```
if __name__ == '__main__': MyApp().run()
```
Ahora añadiremos funcionalidad al login:

#### **Login.py**

```
import kivy
kivy.require('1.10.0')
from kivy.app import App
from kivy.lang import Builder
from kivy.uix.floatlayout import FloatLayout
from kivy.uix.popup import Popup
Builder.load string("""
<CustomPopup1>:
     size_hint: .3, .3
     auto_dismiss: False
     title: 'Mensaje'
     Button:
         text: 'Bienvenido Al Sistema'
         on_press: root.dismiss()
```

```
<CustomPopup2>:
     size_hint: .3, .3
     auto_dismiss: False
     title: 'Mensaje'
     Button:
         text: 'Credenciales Incorrectos'
         on_press: root.dismiss()
<Login>:
     BoxLayout
         id: login_layout
         orientation: 'vertical'
         padding: [10,50,10,50]
         spacing: 50
         Label:
              text: 'Acceso al Sistema'
             font_size: 40
         BoxLayout:
             orientation: 'vertical'
              Label:
                  text: 'Usuario'
                  font_size: 22
                  halign: 'left'
                  text_size: root.width-30, 30
              TextInput:
                 id: usuario
                  multiline:False
                  font_size: 22
         BoxLayout:
              orientation: 'vertical'
             Label:
                  text: 'Password'
                  halign: 'left'
                 font size: 22
                  text_size: root.width-30, 30
             TextInput:
                  id: password
                  multiline:False
                  password:True
                  font_size: 22
         Button:
             text: 'Acceder'
             font size: 22
              on_press: root.loguear(usuario.text, password.text)
\cdotsclass CustomPopup1(Popup):
     pass
class CustomPopup2(Popup):
     pass
class Login(FloatLayout):
```

```
 def show_popup1(self, b):
          p = CustomPopup1()
          p.open()
       def show_popup2(self, b):
          p = CustomPopup2()
          p.open()
       def loguear(self, loginText, passwordText):
          app = App.get_running_app()
          app.username = loginText
          app.password = passwordText
          if (app.username=="demo" and app.password=="12345678"):
              p = CustomPopup1()
              p.open()
          else:
              p = CustomPopup2()
              p.open()
  class MyApp(App):
       def build(self):
          return Login()
  if name == ' main ':
       MyApp().run()
```
Al ejecutarse:

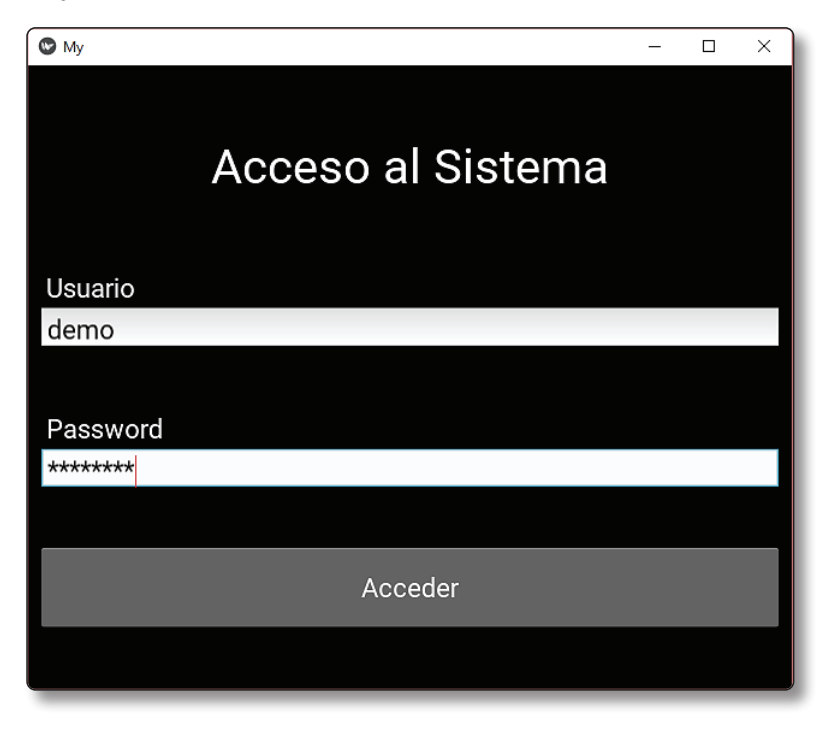

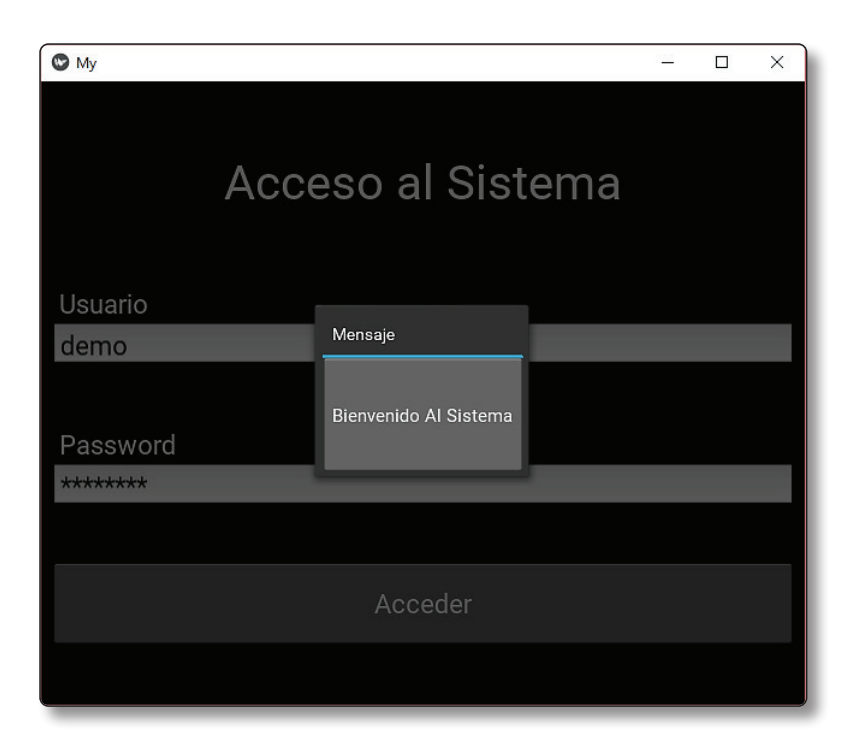

## 1.11 MI PRIMERA CALCULADORA

#### **Calculadora.py**

```
from kivy.uix.gridlayout import GridLayout
from kivy.app import App
from kivy.lang import Builder
Builder.load_string('''
<CustButton@Button>:
     font_size: 25
     color: 1, 1, 1, 1
<Demo1>:
     numero1: numero1
     numero2: numero2
     resultado : resultado
     cols: 1
     BoxLayout:
         orientation: 'vertical'
         Label:
```

```
 id: l1
             text: 'Calculadora Basica'
              font_size: 25
         TextInput:
             id: numero1
             multiline:False
            font size: 25
             text: '20'
         TextInput:
             id: numero2
              multiline:False
             font_size: 25
             text: '10'
         Label:
             id: resultado
             font size: 25
     BoxLayout:
         spacing: 6
         CustButton:
             size_hint_x: 0.4
              pos_hint: {'x': 0}
             text: '+'
              on_press: root.sumando(*args)
         CustButton:
            size hint x: 0.4
              pos_hint: {'y': 0}
             text: '-'
             on_press: root.restando(*args)
     BoxLayout:
         spacing: 6
         CustButton:
              size_hint_x: 0.4
             pos_hint: {'x': 0}
            text: '*'
              on_press: root.multiplicando(*args)
         CustButton:
              size_hint_x: 0.4
             pos_hint: {'y': 0}
             text: '/'
              on_press: root.dividiendo(*args)
''')
class Demo1(GridLayout):
     def sumando(self, instance):
         self.resultado.text = str(int(self.numero1.text) + int
(self.numero2.text))
```

```
 def restando(self, instance):
         self.resultado.text = str(int(self.numero1.text) - int
(self.numero2.text))
     def multiplicando(self, instance):
         self.resultado.text = str(int(self.numero1.text) * int
(self.numero2.text))
     def dividiendo(self, instance):
         try:
             self.resultado.text = str(int(self.numero1.text) / int
(self.numero2.text))
         except ZeroDivisionError:
             self.resultado.text ='division entre zero'
     def reset(self, instance):
        self.numero1.text=""
        self.numero2.text=""
        self.resultado.text=""
class DemoApp(App):
     def build(self):
         return Demo1()
if __name__ == '__main__': DemoApp().run()
```
Al ejecutarse:

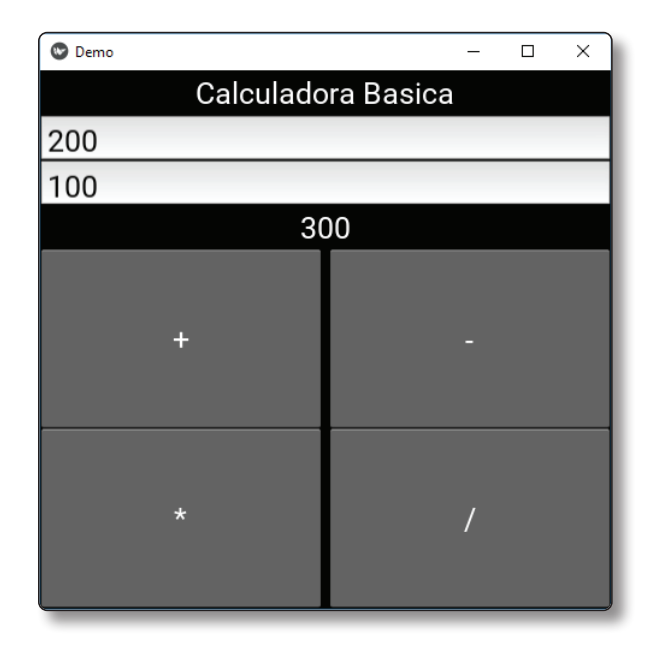

## 1.12 USO DE CÁMARA

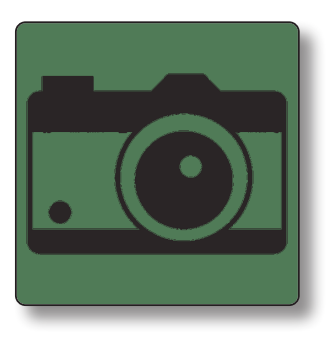

Vamos a desarrollar una aplicación que demuestre el uso de la cámara.

#### **Camara.kv**

```
<Caja>:
     orientation: 'vertical'
     Camera:
         id: camera
         resolution: 600, 400
     BoxLayout:
         orientation: 'horizontal'
         size_hint_y: None
        height: '48dp'
         Button:
             text: 'Iniciar'
             on_release: camera.play = True
         Button:
             text: 'Capturar'
              on_press: root.capturar()
         Button:
              text: 'Parar'
             on_release: camera.play = False
         Button:
             text: 'Cerrar'
             on_release:root.stop()
```
#### **Camara.py**

```
from kivy.app import App
from kivy.uix.boxlayout import BoxLayout
import time
class Camara(BoxLayout):
     def capture(self):
         camera = self.ids['camera']
         file_name = "capturado"+time.strftime("%Y%m%d_%H%M%S")
         camera.export_to_png(file_name+".png")
class Plantilla(App):
     def build(self):
         return Camara()
if __name__ == '__main__': Plantilla().run()
```
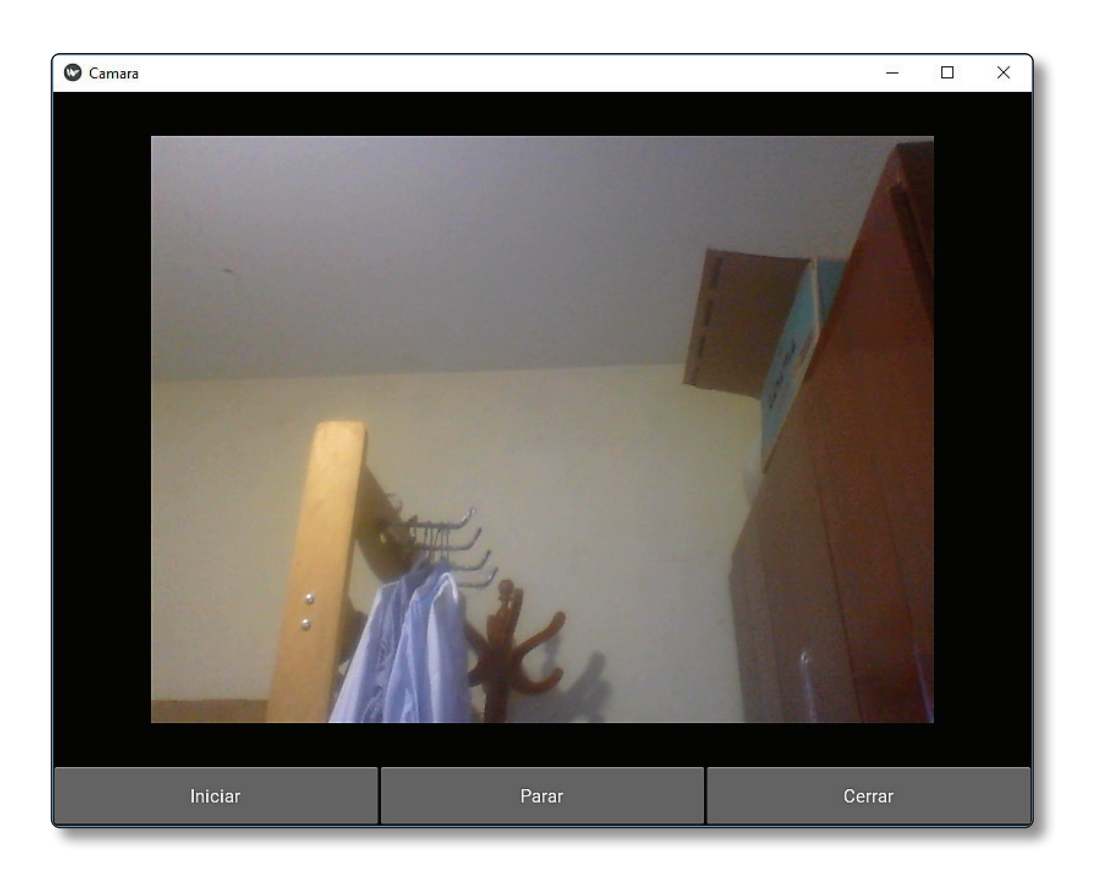

A continuación explicaremos el código línea a línea:

**Plantilla.kv**

Apreciamos el siguiente código:

```
<Camara>:
     orientation: 'vertical'
     Camera:
         id: camera
         resolution: (640, 480)
         play: False
     BoxLayout:
         orientation: 'horizontal'
         size hint v: None
         height: '48dp'
         Button:
              text: 'Iniciar'
              on_press: camera.play = not camera.play
              height: '20dp'
         Button:
              text: 'Capturar'
              on_press: root.capture()
         Button:
              text: 'Parar'
              on_release:camera.play = False
         Button:
              text: 'Cerrar'
              on_release:root.stop()
```
 $\overline{\left\langle \text{Camara} \right\rangle :}$ <sup>O</sup> Plantilla  $\overline{\phantom{a}}$  $\times$ orientation: 'vertical' Camera: id: camera resolution: (640, 480) play: False BoxLayout: orientation: 'horizontal' size hint y: None height: '48dp' Button: 640x480 text: \Iniciar' on\_press: camera.play = not camera.play height: 20dp Button:<br>text: 'Capoxar' on\_press: root.cap Button:  $\bullet$ text: 'Parar' on\_release: camera.play = False Button: text: 'Cerrar' **Capturar** Parar Cerrar on\_release:root.stop()

A continuación realizamos la explicación del código anterior:

**camara.kv**

Apreciamos el siguiente código:

```
from kivy.app import App
from kivy.uix.boxlayout import BoxLayout
import time
class Camara(BoxLayout):
     def capture(self):
         camera = self.ids['camera']
        file_name = "capturado"+time.strftime("%Y%m%d_%H%M%S")
        camera.export to png(file name+".png")
class Plantilla(App):
     def build(self):
         return Camara()
if __name__ == '__main__': Plantilla().run()
```
A continuación realizamos la explicación del código anterior:

Manejo de la camara.

camera = self.ids['camera']

Nombre del archivo.

file\_name = "capturado"+time.strftime("%Y%m%d\_%H%M%S")

Exportar a un archivo PNG.

camera.export\_to\_png(file\_name+".png")

#### 1.13 USO DE RECYCLEVIEW

RecycleView proporciona un modelo flexible para ver secciones seleccionadas de grandes conjuntos de datos. Su objetivo es evitar la disminución del rendimiento que puede ocurrir al cargar grandes cantidades de datos.

La vista se genera mediante el procesamiento de data, esencialmente una lista. Su diseño se basa en el patrón MVC (Model-view-controller).

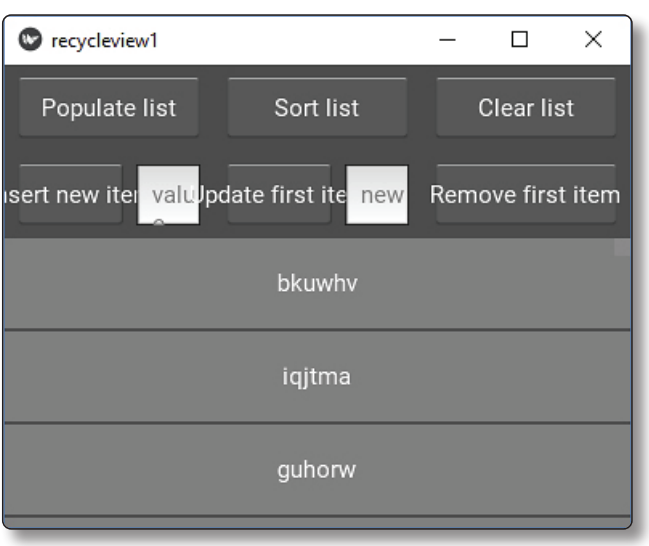

- ] Modelo: El modelo está formado por datausted pasa a través de una lista de dicts.
- ] Vista: La vista se divide en el diseño y las vistas, y se implementa mediante adaters.
- ] Controlador: El controlador determina la interacción lógica y es implementado por RecycleViewBehavior.

#### **recycleview1.kv**

```
<Row@BoxLayout>:
     canvas.before:
         Color:
             rgba: 0.5, 0.5, 0.5, 1
         Rectangle:
             size: self.size
             pos: self.pos
     value: ''
     Label:
         text: root.value
<Test>:
     canvas:
         Color:
              rgba: 0.3, 0.3, 0.3, 1
         Rectangle:
```

```
 size: self.size
         pos: self.pos
 rv: rv
 orientation: 'vertical'
 GridLayout:
     cols: 3
     rows: 2
     size_hint_y: None
     height: dp(108)
     padding: dp(8)
     spacing: dp(16)
     Button:
         text: 'LLenar Lista'
         on_press: root.llenar()
     Button:
         text: 'Ordenar Lista'
         on_press: root.ordenar()
     Button:
         text: 'Limpiar Lista'
         on_press: root.limpiar()
     BoxLayout:
         spacing: dp(8)
         Button:
              text: 'Nuevo Elemento'
              on_press: root.insertar(new_item_input.text)
         TextInput:
             id: new_item_input
              size_hint_x: 0.6
            hint text: 'valor'
             padding: dp(10), dp(10), 0, 0
     BoxLayout:
         spacing: dp(8)
         Button:
              text: 'Actu.Primer Elem.'
              on_press: root.actualizar(update_item_input.text)
         TextInput:
              id: update_item_input
              size_hint_x: 0.8
             hint_text: 'Nuevo Valor'
             padding: dp(10), dp(10), 0, 0
     Button:
         text: 'Remover Primer Elemento'
         on_press: root.remover()
 RecycleView:
     id: rv
```

```
 scroll_type: ['bars', 'content']
        scroll_wheel_distance: dp(114)
         bar_width: dp(10)
         viewclass: 'Row'
         RecycleBoxLayout:
             default_size: None, dp(56)
             default_size_hint: 1, None
             size_hint_y: None
             height: self.minimum_height
             orientation: 'vertical'
             spacing: dp(2)
```
#### **recycleview1.py**

```
from random import sample
from string import ascii_lowercase
from kivy.app import App
from kivy.uix.boxlayout import BoxLayout
class Test(BoxLayout):
     def llenar(self):
        self.rv.data = [{'value': ''.join(sample(ascii_lowercase, 6))}
                         for x in range(50)]
     def ordenar(self):
         self.rv.data = sorted(self.rv.data, key=lambda x: x['value'])
     def limpiar(self):
        self.rv.data = [ ] def insertar(self, value):
         self.rv.data.insert(0, {'value': value or 'default value'})
     def actualizar(self, value):
         if self.rv.data:
             self.rv.data[0]['value'] = value or 'default new value'
             self.rv.refresh_from_data()
     def remover(self):
         if self.rv.data:
             self.rv.data.pop(0)
class recycleview1(App):
     def build(self):
         return Test()
if __name__ == '__main__':
     recycleview1().run()
```
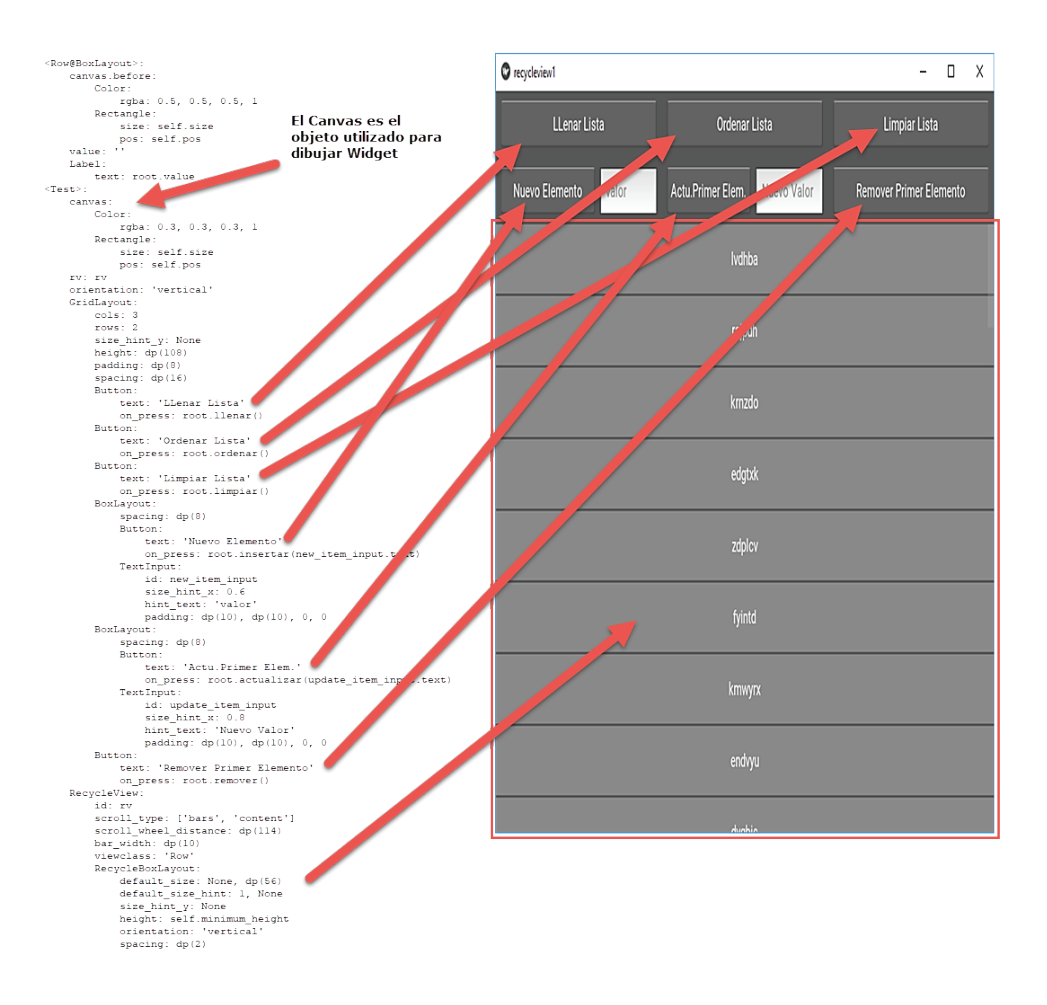

A continuación realizamos la explicación del código anterior:

Importamos los módulos a utilizar.

from random import sample from string import ascii\_lowercase from kivy.app import App from kivy.uix.boxlayout import BoxLayout

class Test(BoxLayout):

Función para llenar 50 elementos en el RecycleView.

```
 def llenar(self):
    self.rv.data = [{'value': ''.join(sample(ascii_lowercase, 6))}
                     for x in range(50)]
```
Función para ordenar el RecycleView.

```
 def ordenar(self):
     self.rv.data = sorted(self.rv.data, key=lambda x: x['value'])
```
Función para limpiar el RecycleView.

```
 def limpiar(self):
     self.rv.data = [ ]
```
Función para insertar un elemento en el RecycleView.

```
 def insertar(self, value):
     self.rv.data.insert(0, {'value': value or 'default value'})
```
Función para actualizar un elemento en el RecycleView.

```
 def actualizar(self, value):
     if self.rv.data:
         self.rv.data[0]['value'] = value or 'default new value'
         self.rv.refresh_from_data()
```
Función para remover un elemento en el RecycleView.

```
 def remover(self):
         if self.rv.data:
             self.rv.data.pop(0)
class recycleview1(App):
     def build(self):
        return Test()
if __name__ == '__main__': recycleview1().run()
```
#### 1.14 MI PRIMER EDITOR DE TEXTO

Vamos a desarrollar un editor en el cual separaremos el diseño de la lógica de negocio:

#### **Plantilla.kv**

```
Root:
     text_input: text_input
     BoxLayout:
         orientation: 'vertical'
         BoxLayout:
              size_hint_y: None
              height: 30
              Button:
                  text: 'Cargar Fichero'
                  on_release: root.cargar()
              Button:
                  text: 'Guardar Fichero'
                  on_release: root.guardar()
         BoxLayout:
              TextInput:
                  id: text_input
                  text: ''
              RstDocument:
                  text: text_input.text
                  show_errors: True
<LoadDialog>:
     BoxLayout:
         size: root.size
         pos: root.pos
         orientation: "vertical"
         FileChooserListView:
              id: filechooser
         BoxLayout:
              size_hint_y: None
              height: 30
              Button:
                  text: "Cancelar"
                  on_release: root.cancel()
              Button:
                  text: "Cargar"
                  on_release: root.cargarFichero(filechooser.path,
filechooser.selection)
<SaveDialog>:
     text_input: text_input
     BoxLayout:
         size: root.size
```

```
 pos: root.pos
          orientation: "vertical"
         FileChooserListView:
              id: filechooser
              on_selection: text_input.text = self.selection and self.selection
  [0] or ' TextInput:
              id: text_input
             size hint y: None
              height: 30
              multiline: False
          BoxLayout:
              size_hint_y: None
              height: 30
              Button:
                 text: "Cancelar"
                 on_release: root.cancel()
              Button:
                 text: "Guardar"
                 on_release: root.guardarFichero(filechooser.path,
  text_input.text)
```
#### **EditorTexto.py**

```
from kivy.app import App
from kivy.uix.floatlayout import FloatLayout
from kivy.factory import Factory
from kivy.properties import ObjectProperty
from kivy.uix.popup import Popup
import os
class LoadDialog(FloatLayout):
     load = ObjectProperty(None)
     cancel = ObjectProperty(None)
class SaveDialog(FloatLayout):
     save = ObjectProperty(None)
     text_input = ObjectProperty(None)
     cancel = ObjectProperty(None)
class Root(FloatLayout):
     loadfile = ObjectProperty(None)
     savefile = ObjectProperty(None)
     text_input = ObjectProperty(None)
```

```
 def dismiss_popup(self):
        self. popup.dismiss()
     def show_load(self):
         content = LoadDialog(load=self.load, cancel=self.dismiss_popup)
        self. popup = Popup(title="Load file", content=content,
                             size hint=(0.9, 0.9) self._popup.open()
     def show_save(self):
         content = SaveDialog(save=self.save, cancel=self.dismiss_popup)
        self._popup = Popup(title="Save file", content=content,
                              size_hint=(0.9, 0.9))
         self._popup.open()
     def load(self, path, filename):
        with open(os.path.join(path, filename[0])) as stream:
            self.text input.text = stream.read()
         self.dismiss_popup()
     def save(self, path, filename):
        with open(os.path.join(path, filename), 'w') as stream:
             stream.write(self.text_input.text)
         self.dismiss_popup()
class Plantilla(App):
     pass
Factory.register('Root', cls=Root)
Factory.register('LoadDialog', cls=LoadDialog)
Factory.register('SaveDialog', cls=SaveDialog)
if __name__ == '__main__': Plantilla().run()
```
#### Al ejecutarse:

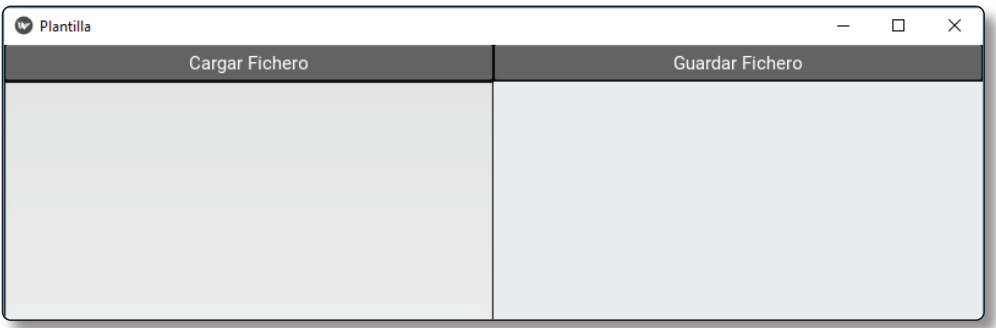

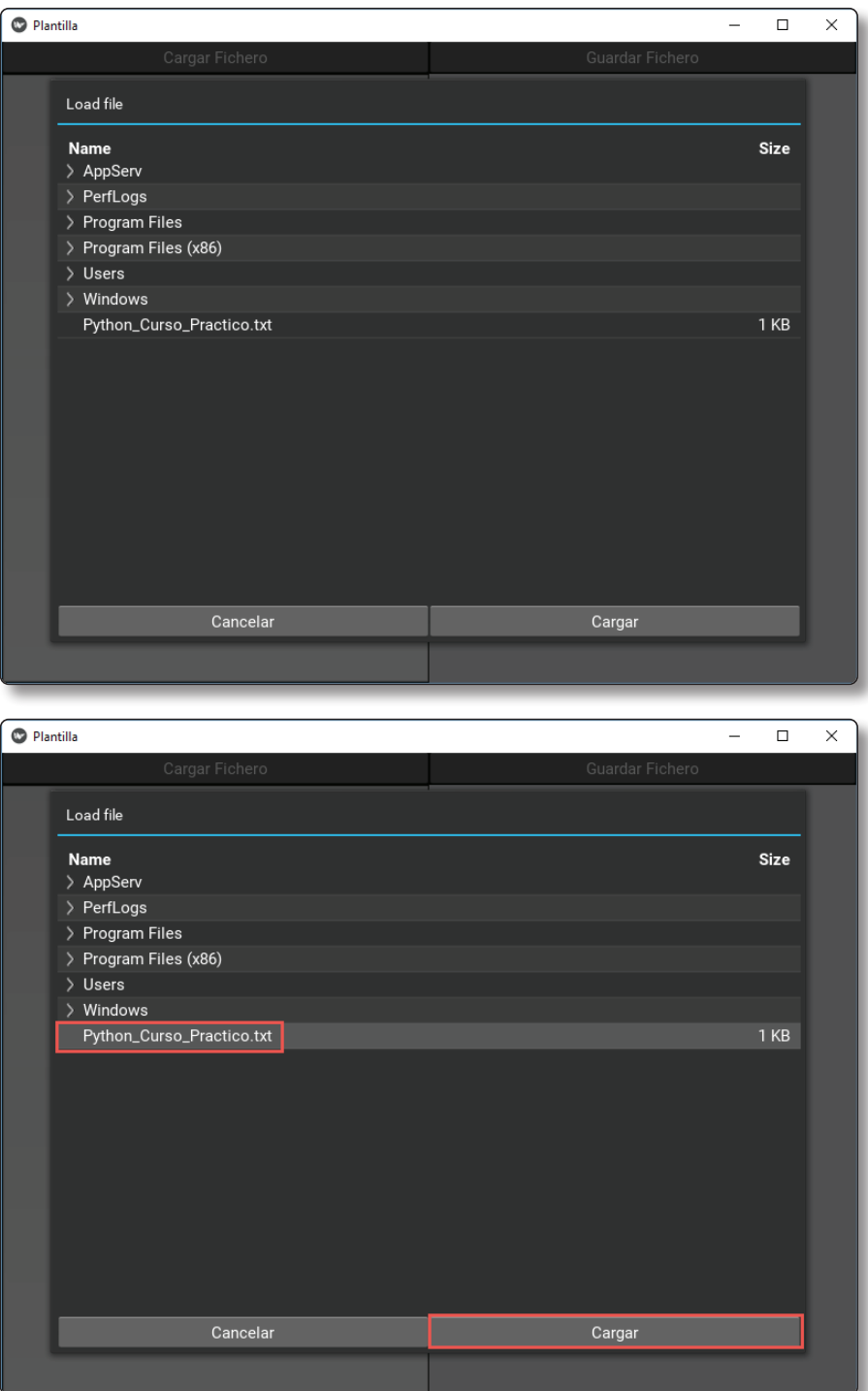

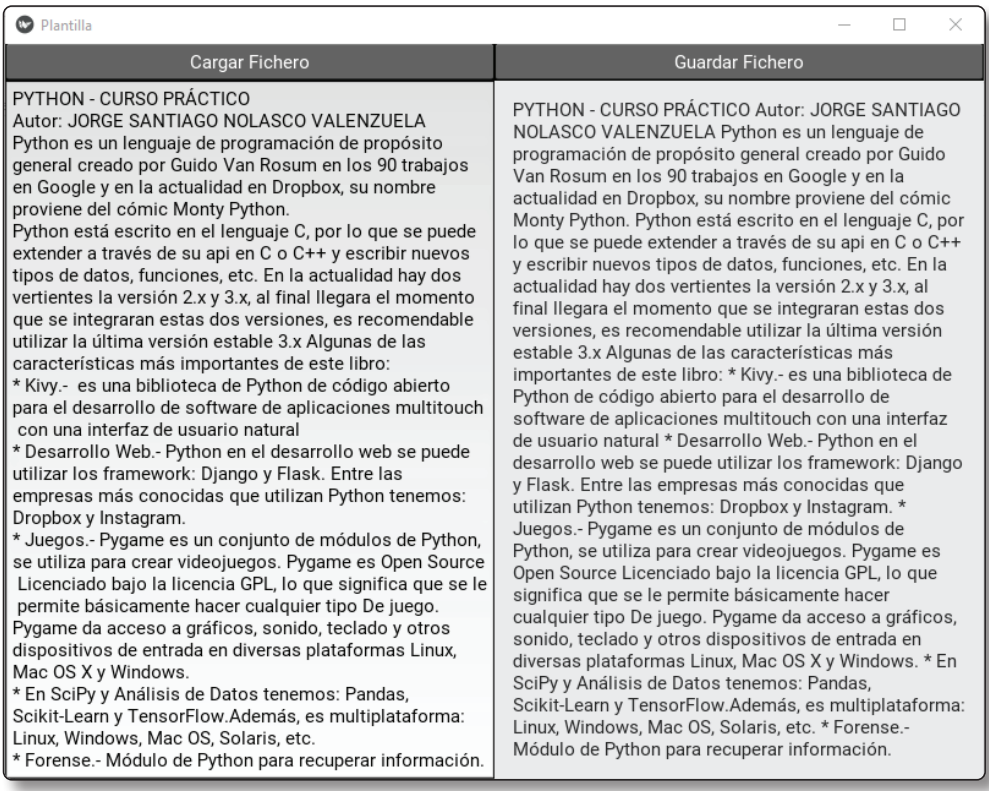

### A continuación explicaremos el código línea a línea:

#### **Plantilla.kv**

Hacemos referencia al widget raíz:

**Root:**text\_input: text\_\_y: Noneshow\_errors: True

Apreciamos el siguiente código:

```
Root:
```

```
 text_input: text_input
 BoxLayout:
     orientation: 'vertical'
     BoxLayout:
         size_hint_y: None
         height: 60
         Button:
```

```
 text: 'Cargar Fichero'
                on_release: root.mostrarCarga()
             Button:
                text: 'Guardar Fichero'
                on_release: root.mostrarGuardar()
          BoxLayout:
             TextInput:
                id: text_input
                text: 'Aqui Ser Cargaran Los Archivos'
             RstDocument:
                text: text_input.text
                show_errors: True __y: Noneshow_errors: True
```
A continuación realizamos la explicación del código anterior:

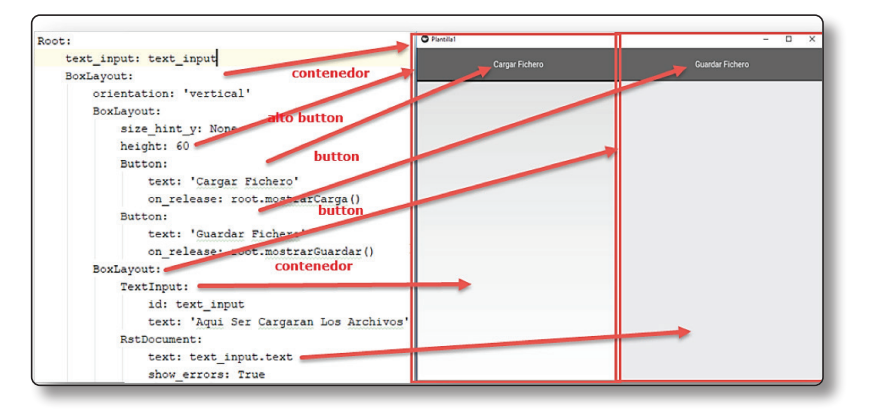

Ahora explicaremos las siguientes líneas:

```
Button:
     text: 'Cargar Fichero'
     on_release: root.cargar()
Button:
     text: 'Guardar Fichero'
     on_release: root.guardar()
```
on\_release: root.cargar() .- Se ejecuta la función cargar cuando se presiona el button.

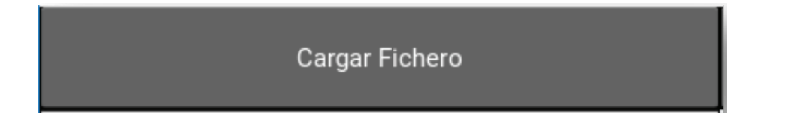

on\_release: root.guardar().- Se ejecuta la función cargar cuando se presiona el button.

#### Guardar Fichero

Apreciamos el siguiente código:

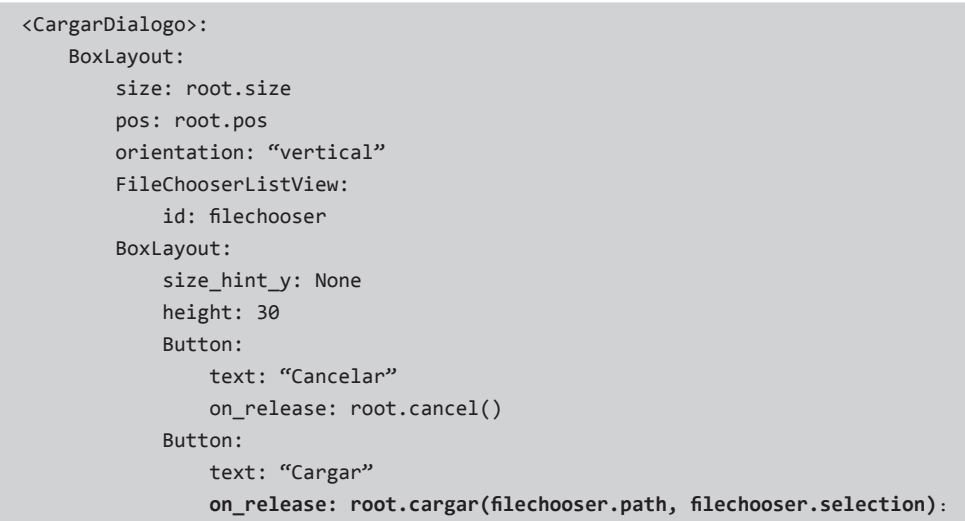

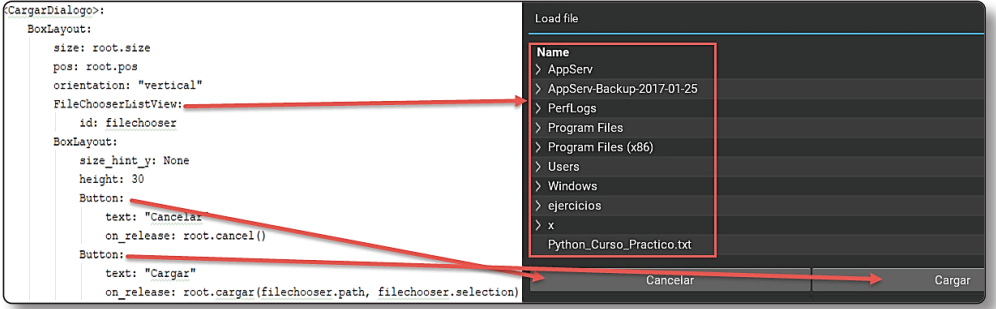

A continuación realizamos la explicación del código anterior:

 FileChooserListView: id: filechooser

El módulo FileChooser proporciona varias clases para describir, visualizar y examinar archivos.

Ahora explicaremos las siguientes líneas:

```
Button:
     text: "Cancelar"
    on release: root.cancel()
Button:
     text: "Cargar"
     on_release: root.cargar(filechooser.path, filechooser.selection)
    on release: root.cancel()
     on_release: root.cargar(filechooser.path, filechooser.selection)
```
on\_release: root.cargar() .- Se ejecuta la función cargar cuando se presiona el button.

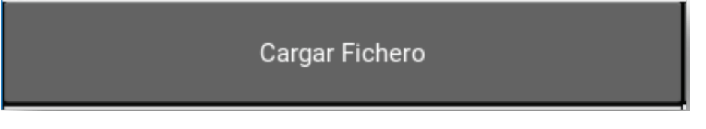

on\_release: root.guardar().- Se ejecuta la función cargar cuando se presiona el button.

**Guardar Fichero** 

## 1.15 ACCORDION

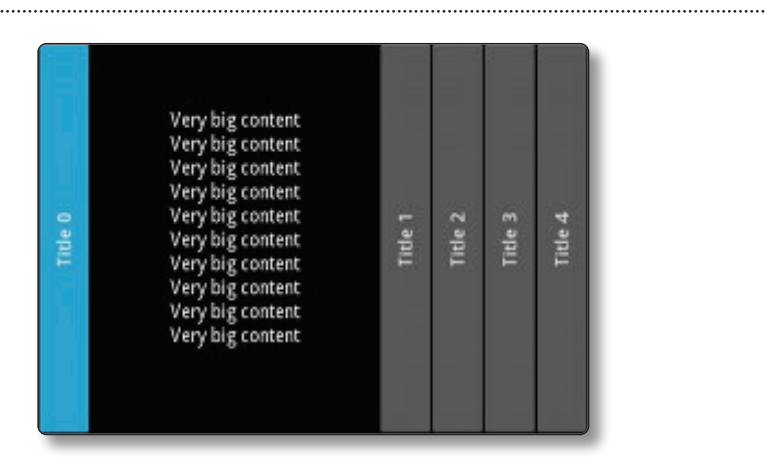

El widget Accordion es una forma de menú donde las opciones se apilan vertical u horizontalmente y el elemento en foco (cuando se toca) se abre para mostrar su contenido.

El Accordion debe contener uno o muchos AccordionItem, cada uno de los cuales debe contener widget.

A continuación se muestra un ejemplo de su utilización:

#### **Acordeon.py**

```
from kivy.uix.accordion import Accordion, AccordionItem
from kivy.uix.label import Label
from kivy.app import App
class AccordionApp(App):
     def build(self):
         root = Accordion()
         for x in range(5):
             item = AccordionItem(title='Item %d' % x)
            item.add widget(Label(text='Contenido del Item :'+str(x)+'\n'))
             root.add_widget(item)
         return root
if __name__ == '__main__': AccordionApp().run()
```
Al ejecutarse:

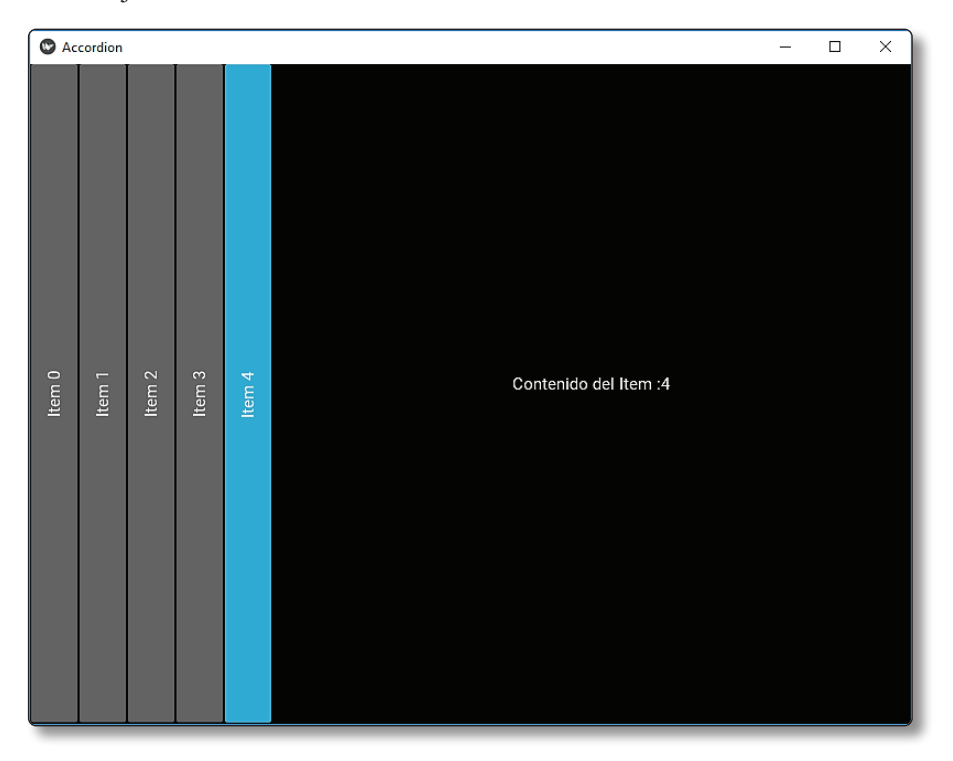

## 1.16 VIDEOS (VIDEO PLAYER)

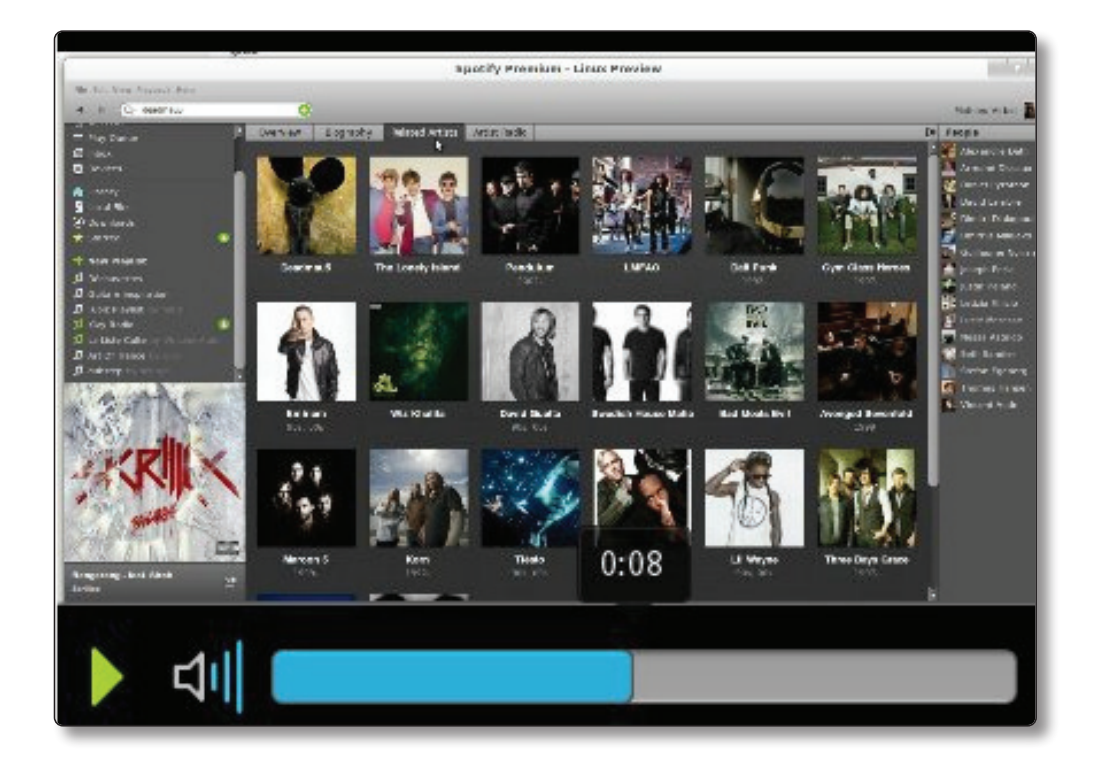

El widget del reproductor de video se puede usar para reproducir video y dejar que el usuario controle la reproducción/pausa, el volumen y la posición. El widget no se puede personalizar mucho debido al complejo ensamblaje de numerosos widgets básicos.

A continuación, se muestre un ejemplo de su utilización:

## **Video.py**

```
from sys import argv
from os.path import dirname, join
from kivy.app import App
from kivy.uix.videoplayer import VideoPlayer
class Video(App):
     def build(self):
        if len(argv) > 1:
            filename = argv[1]
```

```
 else:
         curdir = dirmame( file) filename = join(curdir, 'kivy.mp4')
        return VideoPlayer(source=filename, state='play')
 if name == ' main ':
     Video().run()
```
#### Al ejecutarse:

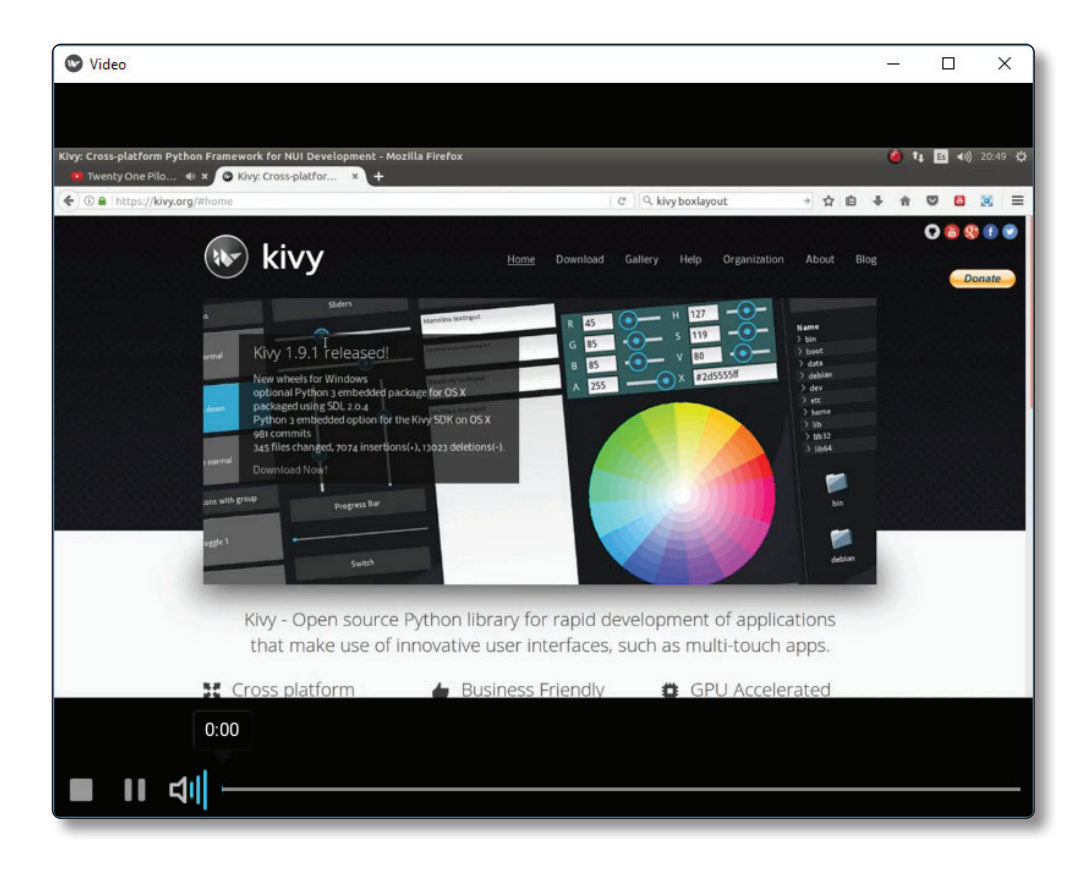